Janeiro de 2022

# Instruções de utilização do *artus* ® SARS-CoV-2 Prep&Amp™ UM Kit (manual)

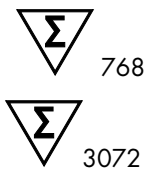

Versão 1

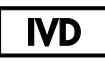

Para utilização em diagnóstico in vitro nos instrumentos Rotor-Gene® Q MDx 5plex HRM, ABI® 7500 Fast Dx, QuantStudio® 5 Dx, cobas® z 480 ou CFX96™ Dx

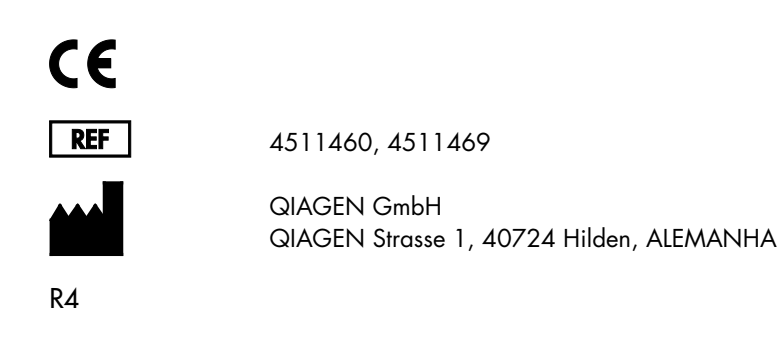

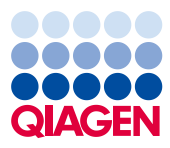

Sample to Insight

# Índice

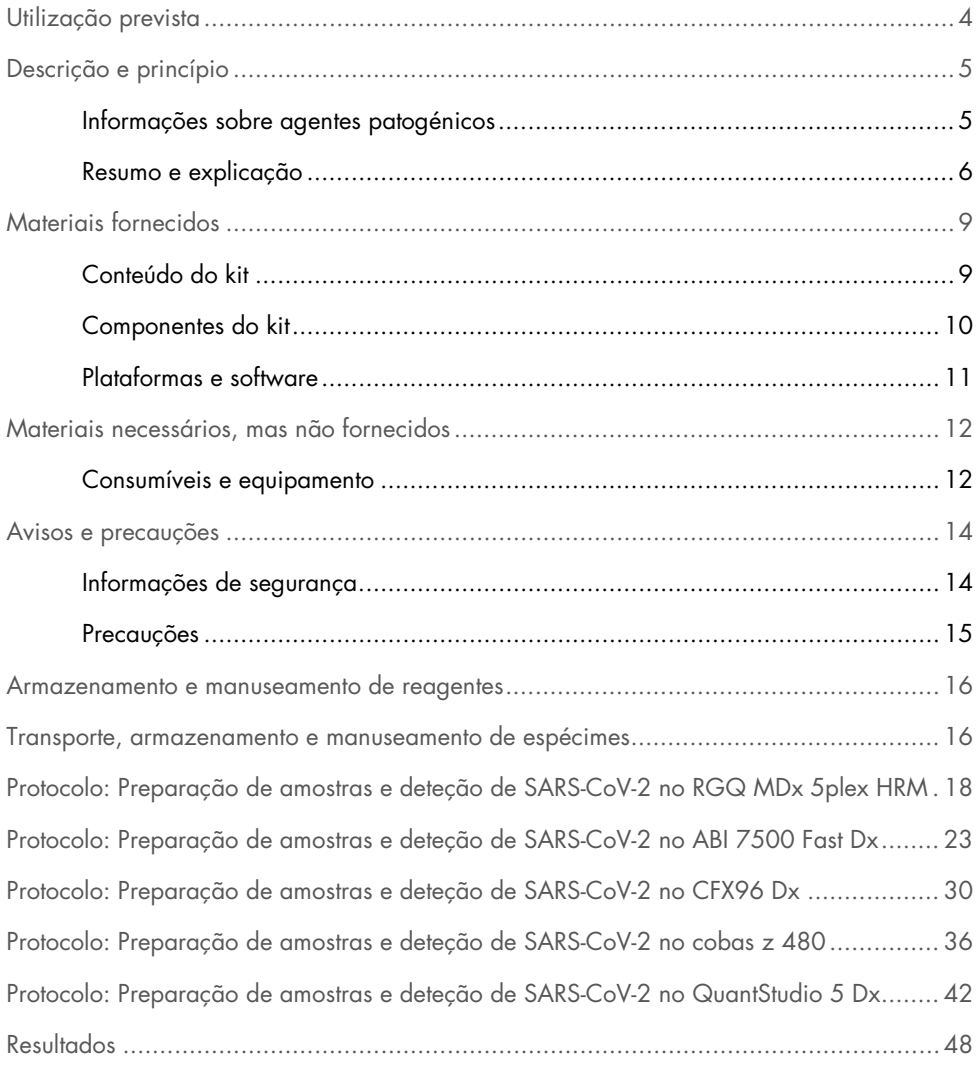

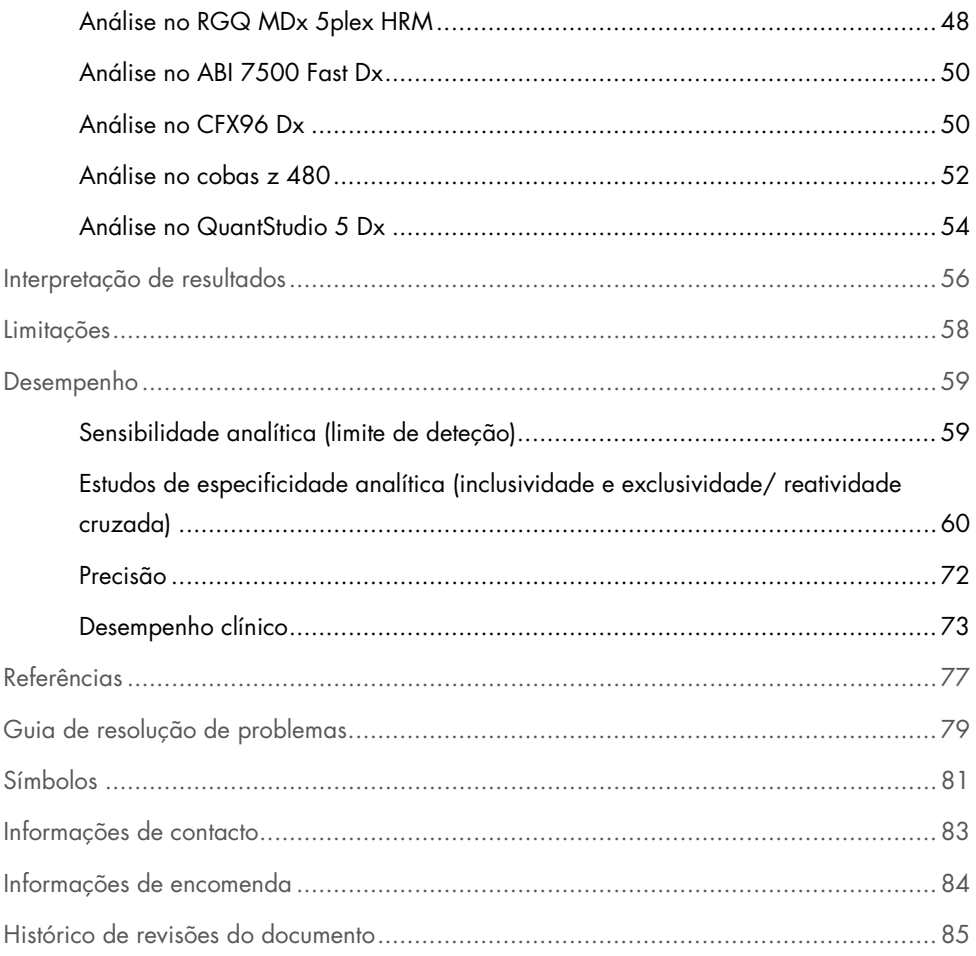

# <span id="page-3-0"></span>Utilização prevista

O *artus* SARS-CoV-2 Prep&Amp UM Kit é um teste de real-time RT-PCR destinado à deteção qualitativa de ácido nucleico de SARS-CoV-2 em esfregaços nasofaríngeos (Nasopharyngeal Swab, NPS), esfregaços nasais e esfregaços orofaríngeos de indivíduos com sinais e sintomas de infeção ou de indivíduos sem sintomas ou outros motivos para se suspeitar de infeção por COVID-19. Para espécimes de saliva pura, o teste é destinado a indivíduos com sinais e sintomas de infeção ou suspeitos de COVID-19.

Destina-se a ser utilizado como auxiliar no diagnóstico da COVID-19 durante a fase aguda da infeção, em combinação com observações clínicas, o historial do paciente e informações epidemiológicas.

O *artus* SARS-CoV-2 Prep&Amp UM Kit destina-se a ser utilizado num ambiente de laboratório de biologia molecular por profissionais, como pessoal de laboratório clínico qualificado com formação específica em técnicas de real-time RT-PCR e em procedimentos de diagnóstico *in vitro*.

Resultados negativos não excluem a presença de infeção por SARS-CoV-2 e não devem ser utilizados como a única base para decisões de tratamento de pacientes.

O *artus* SARS-CoV-2 Prep&Amp UM Kit destina-se a ser utilizado com o Rotor-Gene Q MDx System, ABI 7500 Fast Dx, QuantStudio 5 Dx, cobas z 480 ou CFX96 Dx como sistemas de real-time PCR.

### <span id="page-4-0"></span>Descrição e princípio

### <span id="page-4-1"></span>Informações sobre agentes patogénicos

Os coronavírus, um género da família *Coronaviridae*, são grandes vírus de ARN de cadeia positiva envelopados que causam doenças altamente virulentas em humanos e animais domésticos [\(1\)](#page-77-0). Consta que os coronavírus são responsáveis por um terço das infeções por constipação comum em humanos e representam também uma causa bem conhecida de infeções respiratórias nosocomiais do trato respiratório superior em bebés prematuros [\(2\)](#page-77-1).

Um novo membro da família dos coronavírus foi responsável por um surto de doença respiratória na cidade de Wuhan, na China [\(1,](#page-77-0) [3\)](#page-77-2). Inicialmente denominado de novo coronavírus (2019-nCoV), o SARS-CoV-2 difere do SARS-CoV [\(1,](#page-77-0) [3\)](#page-77-2), que foi responsável pelo surto de 2003, e do MERS-CoV, que circula no Médio Oriente desde 2012. O SARS-CoV-2 é o agente causador da COVID-19. O ARN do SARS-CoV-2 é detetável em vários espécimes do trato respiratório superior (esfregaços nasais, orofaríngeos e nasofaríngeos) e em espécimes de saliva pura durante as fases precoces e agudas da infeção [\(3\)](#page-77-2).

Em conjunto com o historial do paciente e a epidemiologia do SARS-CoV-2, os ensaios de real-time RT-PCR tornaram-se a norma para o diagnóstico de SARS-CoV-2. O Centro Europeu de Prevenção e Controlo das Doenças (European Centre for Disease Prevention and Control, ECDC) propôs combinar ensaios baseados em real-time RT-PCR com imunoensaios para monitorizar o estado da infeção e avaliar a eficácia das medidas restritivas adotadas para controlar o surto [\(4,](#page-77-3) [5\)](#page-77-4).

O *artus* SARS-CoV-2 Prep&Amp UM Kit foi concebido para abranger dois alvos (N1 e N2) do gene N detetados com o mesmo canal de fluorescência. Os dois alvos não são diferenciados e a amplificação de um ou de ambos os alvos produz um sinal de fluorescência. Resultados positivos são indicativos da presença do SARS-CoV-2, mas não excluem coinfeção por outros agentes patogénicos. Por outro lado, resultados negativos de real-time RT-PCR não excluem uma possível infeção.

### <span id="page-5-0"></span>Resumo e explicação

O *artus* SARS-CoV-2 Prep&Amp UM Kit é um sistema pronto a utilizar com um simples passo de preparação da amostra, seguido da deteção de ARN do SARS-CoV-2 utilizando real-time RT-PCR no sistema RGQ MDx, ABI 7500 Fast Dx, CFX96 Dx, cobas z 480 ou QuantStudio 5 Dx [\(Figura 1\)](#page-7-0).

O SARS-CoV-2 UM Amp Buffer contém reagentes e enzimas para a amplificação específica de uma região de 72 pares de base (pb) e 67 pb do genoma do ARN do SARS-CoV-2 e para a sua deteção direta no canal de fluorescência "Green" dos instrumentos RGQ MDx e no canal de fluorescência "FAM" do ABI 7500 Fast Dx, CFX96 Dx, cobas z 480 ou QuantStudio 5 Dx.

A mistura de primers e sondas do *artus* SARS-CoV-2 Prep&Amp UM Kit também contém os oligonucleotídeos necessários para amplificação da RNase P. Quando detetadas no canal de fluorescência "Yellow" do instrumento RGQ MDx, no VIC/HEX do ABI 7500 Fast Dx, CFX96 Dx, cobas z 480 ou QuantStudio 5 Dx, estas amplificações garantem a colheita de uma quantidade suficiente de amostra biológica. Este controlo é fundamental para assegurar a presença de amostras biológicas em amostras negativas para a SARS-CoV-2. Uma amplificação deve ser sempre detetável; caso contrário, coloca em causa a qualidade da amostra.

O *artus* SARS-CoV-2 Prep&Amp UM Kit também contém um terceiro sistema de amplificação heterólogo para identificar uma possível inibição da real-time RT-PCR. Tal é detetado como um controlo interno (Internal Control, IC) de ARN no canal de fluorescência "Red" dos instrumentos RGQ MDx ou no Cy5/ATTO647N do ABI 7500 Fast Dx, CFX96 Dx, cobas z 480 ou QuantStudio 5 Dx. Uma vez que o IC está incluído no SARS-CoV-2 Amp Primers Mix, a sua amplificação deve ser constante, a menos que exista um inibidor da real-time RT-PCR na amostra ou na reação de PCR que atrase ou impeça a amplificação.

Os controlos externos positivos e negativos (SARS-CoV-2 Positive Control e água isenta de nuclease utilizados como controlo sem modelo [No Template Control, NTC], respetivamente) são fornecidos no *artus* SARS-CoV-2 Prep&Amp UM Kit para comprovar o desempenho do passo de PCR.

Recomenda-se vivamente a utilização de um controlo negativo de extração (SARS-CoV-2 UM Prep Buffer utilizado como controlo negativo de extração [No Extraction Control, NEC]) para verificar a ausência de inibidores da real-time RT-PCR no tampão de preparação.

No seu conjunto, a eficiência da transcrição reversa e os passos de PCR são monitorizados por estes controlos.

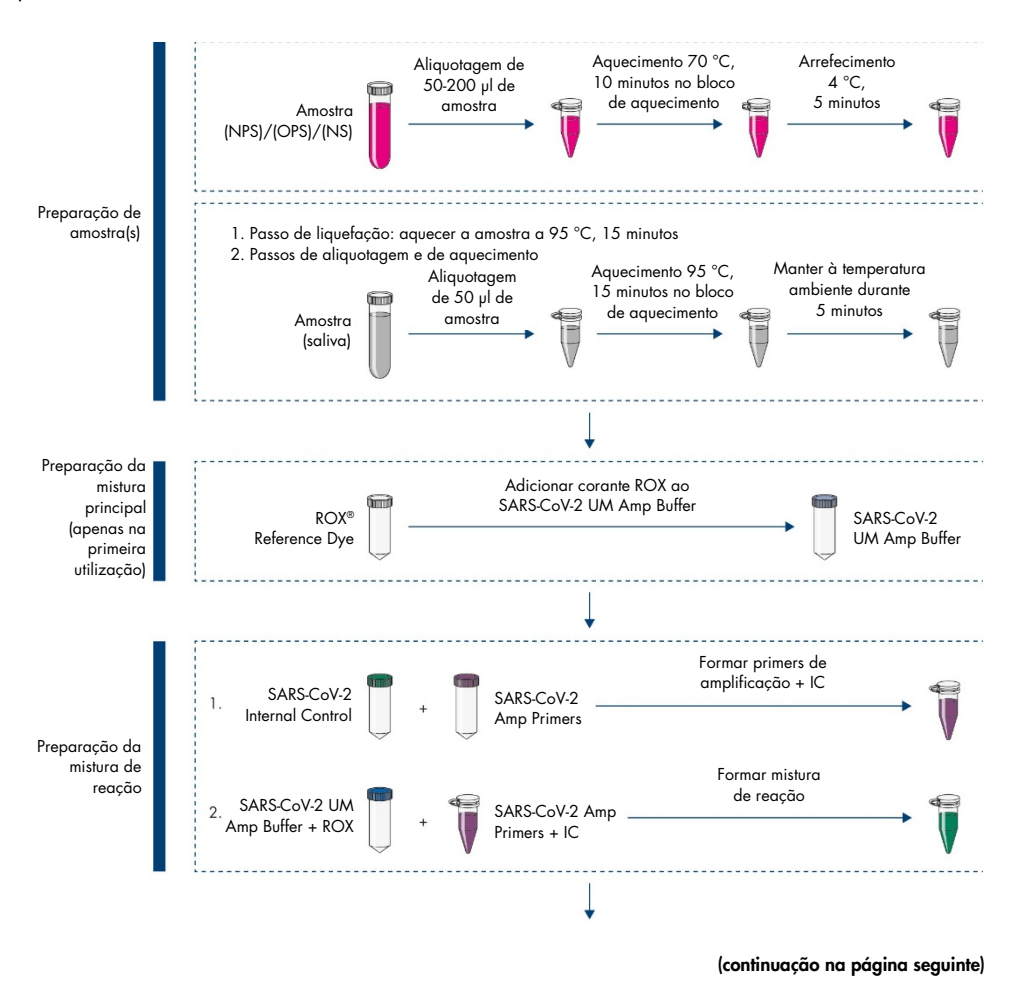

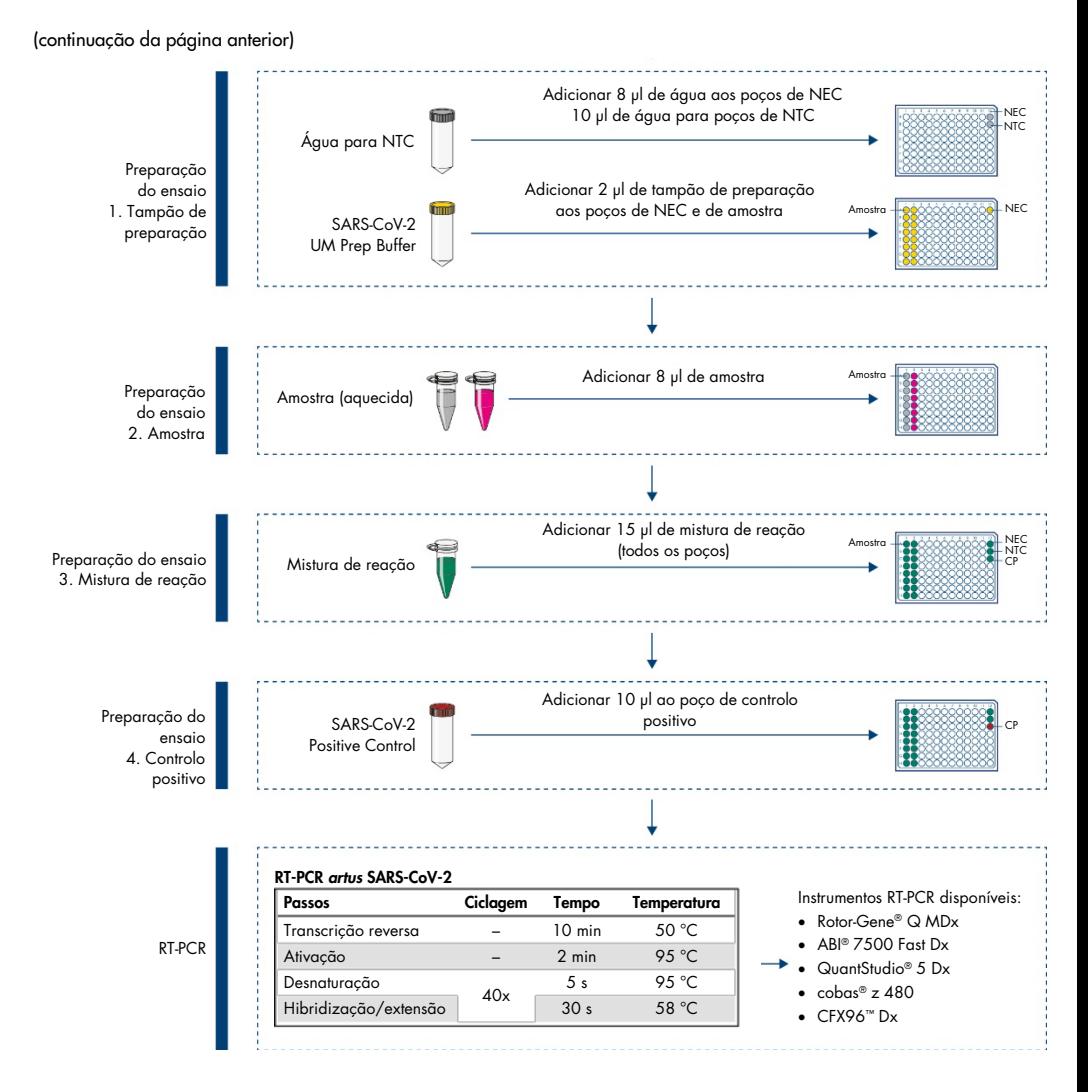

<span id="page-7-0"></span>Figura 1. Fluxo de trabalho do *artus* SARS-CoV-2 Prep&Amp UM Kit

# <span id="page-8-0"></span>Materiais fornecidos

### <span id="page-8-1"></span>Conteúdo do kit

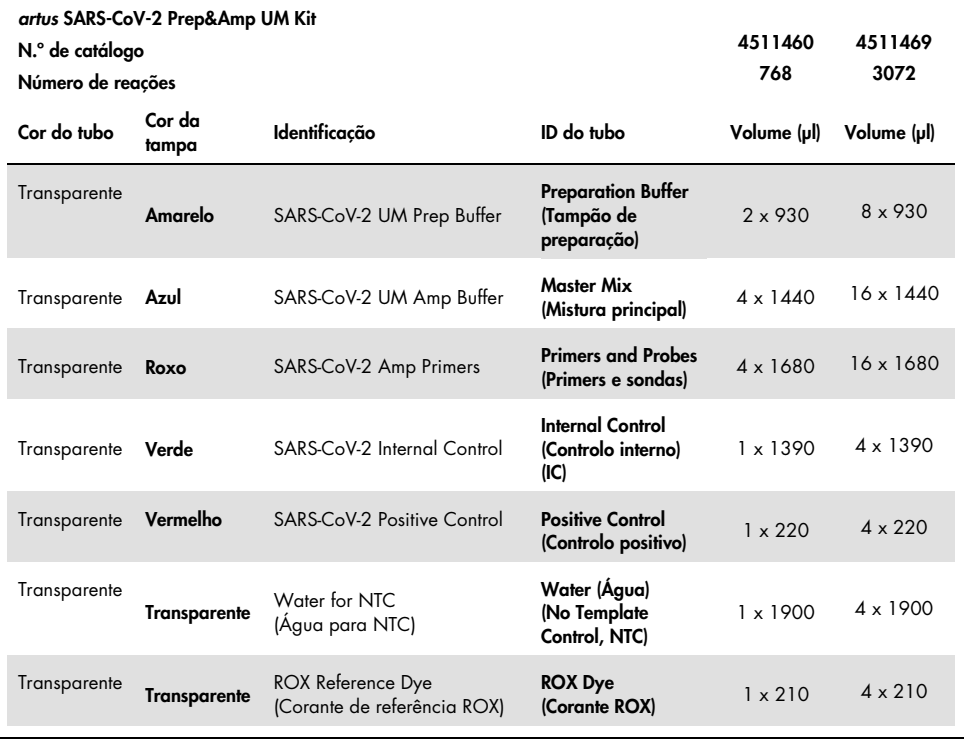

### <span id="page-9-0"></span>Componentes do kit

### Reagentes

Em cada tubo, os volumes de reagente foram otimizados para 8 lotes de 96 amostras (para o kit de 768 reações) ou 32 lotes de 96 reações (para o kit de 3072 reações), incluindo um controlo positivo (Positive Control, PC), um controlo sem modelo (No Template Control, NTC) e um controlo negativo de extração (No Extraction Control, NEC).

É possível ensaiar um número menor ou maior de amostras, mas verificar-se-á uma subutilização de reagentes. É recomendado evitar múltiplos ciclos de congelação/descongelação. É possível proceder à aliquotagem dos reagentes para evitar múltiplos ciclos de congelação/descongelação.

### Primers e sondas

Os primers e as sondas que visam as sequências de SARS-CoV-2 são baseados nos primers e nas sondas concebidos pela agência Centers for Disease Control and Prevention (CDC).

### Controlos e calibradores

O ensaio contém 5 controlos para monitorizar a eficiência da real-time RT-PCR.

Controlo interno (Internal Control, IC): o controlo interno é um ARN de transcrição in vitro de cadeia simples que verifica a presença de contaminantes que podem inibir a transcrição reversa. O controlo interno também monitoriza a eficiência da transcrição reversa no controlo sem modelo (No Template Control, NTC) e no controlo negativo de extração (No Extraction Control, NEC).

Controlo sem modelo (No Template Control, NTC): o controlo sem modelo é composto por água isenta de nuclease. Este é adicionado à placa de PCR para verificar a introdução de contaminantes durante a preparação da placa de PCR, o que poderia originar uma interpretação errónea dos alvos de SARS-CoV-2.

Controlo positivo (Positive Control, PC): O controlo positivo é um ADN de cadeia dupla amplificado com o SARS-CoV-2 Primers and Probes (mistura de primers e sondas). A sua deteção verifica a eficiência do reagente envolvido no passo de amplificação da PCR.

Controlo negativo de extração (No Extraction Control, NEC): o controlo negativo de extração é composto pelo SARS-CoV-2 UM Prep Buffer. Este é processado em paralelo com as amostras clínicas para verificar a introdução de contaminantes durante a preparação da amostra, o que poderia originar uma interpretação errónea dos alvos de SARS-CoV-2.

Controlo de amostragem: O controlo de amostragem deteta o gene RNase P e é crucial para garantir a presença de amostras biológicas em amostras negativas para a SARS-CoV-2. A amplificação do controlo de amostragem deve ser sempre detetável; caso contrário, coloca em causa a qualidade da amostra.

### <span id="page-10-0"></span>Plataformas e software

Antes de utilizar os instrumentos, certifique-se de que foram objeto de manutenção e calibração de acordo com as recomendações do fabricante. Este kit pode ser utilizado em cinco fluxos de trabalho que exigem a utilização dos seguintes instrumentos de real-time RT-PCR e o seu respetivo software:

- Rotor-Gene Q MDx 5plex HRM: Software Rotor-Gene Q, versão 2.3.1 ou superior
- ABI 7500 Fast Dx: Software SDS, versão 1.4.1 ou superior
- CFX96 Dx com CFX Manager Dx, versão do software 3.1.3090.1022 ou superior
- cobas z 480 com LightCycler<sup>®</sup> 480 SW UDF versão 2.0.0 ou superior
- QuantStudio 5 Dx com QuantStudio 5 Dx IVD, versão do software 1.0.1 ou superior, e QuantStudio 5 Dx TD, versão do software 1.0.1 ou superior

# <span id="page-11-0"></span>Materiais necessários, mas não fornecidos

### <span id="page-11-1"></span>Consumíveis e equipamento

Consumíveis e equipamento habituais

- Centrífuga de bancada com rotor para tubos de reação de 2 ml
- Pipetas (ajustáveis)
- Agitador de vórtex
- Bloco de aquecimento
- Luvas de laboratório isentas de pó talco
- Pontas de pipeta esterilizadas isentas de nuclease com filtros
- Tubos de 1,5 ml ou 2 ml isentos de PCR
- Instrumento de centrífuga com placa de 96 poços

Consumíveis e equipamento para cada plataforma

### Instrumento Rotor-Gene Q MDx 5plex HRM

- Tubos de PCR de 0,1 ml para utilização com o Rotor-Gene Q MDx (Strip Tubes and Caps, 0.1 ml, n.º de cat. 981103).
- 72-Well Rotor (n.º de cat. 9018903) e Locking Ring 72-Well Rotor (n.º de cat. 9018904)

### Instrumento ABI 7500 Fast Dx

- 96-Well MicroAmp™ (Thermo Fisher Scientific, n.º de cat. N8010560)
- MicroAmp Optical Adhesive film (Thermo Fisher Scientific, n.º de cat. 4360954)

### Instrumento CFX96 Dx

- Hard-Shell® 96-Well PCR Plate, perfil baixo, parede fina, contorno branco/transparente (Bio-Rad Laboratories Inc., n.º de cat. HSP9601)
- Microseal "B" PCR Plate Sealing Film, adesiva, ótica (Bio-Rad Laboratories Inc., n.º de cat. MSB1001).

#### Instrumento cobas z 480

- LightCycler 480 Multiwell Plate, branca (Roche Group, n.º de cat. 04729692001).
- LightCycler 480 Sealing Foil (Roche Group, n.º de cat. 04729757001).

#### Instrumento QuantStudio 5 Dx

- MicroAmp EnduraPlate™ Optical 96-Well Clear Reaction Plate (Thermo Fisher Scientific, n.º de cat. A36924)
- MicroAmp Optical Adhesive film (Thermo Fisher Scientific, n.<sup>o</sup> de cat. 4360954)

## <span id="page-13-0"></span>Avisos e precauções

Tenha em atenção que poderá ser necessário consultar os regulamentos locais para comunicar incidentes graves, que possam ter ocorrido em relação ao dispositivo, ao fabricante e à autoridade reguladora da área de afetação do utilizador e/ou do paciente.

### <span id="page-13-1"></span>Informações de segurança

Ao trabalhar com substâncias químicas, utilize sempre uma bata de laboratório adequada, luvas descartáveis e óculos de proteção. Para obter mais informações, consulte as fichas de dados de segurança (Safety Data Sheet, SDS) adequadas. Estas estão disponíveis online no formato PDF prático e compacto em [www.qiagen.com/safety](https://www.qiagen.com/gb/support/qa-qc-safety-data/safety-data-sheets/), onde é possível encontrar, visualizar e imprimir a ficha de dados de segurança (Safety Data Sheet, SDS) de cada kit QIAGEN e respetivos componentes.

Utilize sempre equipamento de proteção individual adequado, incluindo, mas não se limitando a, luvas descartáveis sem pó talco, bata de laboratório e óculos de proteção. Proteja a pele, os olhos e as membranas mucosas. Troque frequentemente de luvas quando manusear amostras.

Todas as amostras devem ser tratadas como material potencialmente perigoso. Cumpra sempre as precauções de segurança descritas nas diretrizes relevantes, tal como a diretriz *Protection of Laboratory Workers from Occupationally Acquired Infections; Approved Guideline* (M29) do Clinical and Laboratory Standards Institute® (CLSI) ou outros documentos apropriados.

Os espécimes e as amostras são potencialmente infeciosos. Elimine as amostras e os resíduos dos ensaios de acordo com os procedimentos de segurança locais.

### <span id="page-14-0"></span>Precauções

- Observe os procedimentos laboratoriais normais para manter a área de trabalho limpa e descontaminada. Reserve uma área com equipamento específico para manipular ARN.
- Siga as boas práticas de laboratório para minimizar o risco de contaminação cruzada.
- Tenha atenção para evitar a contaminação com RNase durante a experiência e utilize material de plástico isento de RNase.
- Certifique-se de manter uma boa rastreabilidade através de registos, em especial no que diz respeito à identificação de amostras.

### <span id="page-15-0"></span>Armazenamento e manuseamento de reagentes

Devem ser observados os prazos de validade e as condições de armazenamento impressos na caixa e nos rótulos de todos os componentes. Não utilize componentes que estejam fora do prazo de validade ou que tenham sido armazenados de forma incorreta.

O *artus* SARS-CoV-2 Prep&Amp UM Kit pode ser conservado a uma temperatura entre −30 °C e −15 °C durante seis meses ou até ao fim do prazo de validade.

# <span id="page-15-1"></span>Transporte, armazenamento e manuseamento de espécimes

O *artus* SARS-CoV-2 Prep&Amp UM Kit destina-se a ser utilizado com esfregaços nasofaríngeos, nasais e orofaríngeos e espécimes de saliva pura. Todas as amostras devem ser tratadas como material potencialmente perigoso. As agências Centers for Disease Control and Prevention (CDC) e Public Health England forneceram orientações para colheita de amostras, manuseamento e testagem de espécimes clínicos. Para obter mais informações, consulte estas orientações ou outros protocolos de laboratórios de referência nacionais relevantes.

Colheita, transporte e armazenamento de esfregaços nasofaríngeos, nasais e orofaríngeos

Para a colheita, o armazenamento e o transporte de esfregaços, consulte as recomendações do fabricante. Os esfregaços devem ser totalmente submersos em meios de transporte de modo a preservar a integridade das amostras. As amostras de esfregaço nasofaríngeo permanecem estáveis e podem ser armazenadas a:

- 4 °C (2 a 8 °C) até 72 horas
- -70 °C durante 2 semanas

As amostras de esfregaço nasofaríngeo permanecem estáveis ao longo de 3 ciclos de congelação/descongelação.

Colheita, transporte e armazenamento de amostras de saliva pura

As amostras de saliva pura devem ser colhidas em recipientes esterilizados sem quaisquer conservantes, tampões ou outros aditivos.

Instruções para a colheita de saliva pura:

- Evitar tossir antes da colheita de saliva pura.
- Não comer, beber, fumar, mastigar pastilha elástica ou escovar os dentes 30 minutos antes da colheita da amostra de saliva pura.
- Não devem ser realizados tratamentos ou exames dentários 24 horas antes da colheita de saliva pura.

As amostras de saliva pura permanecem estáveis e podem ser armazenadas a:

- Temperatura ambiente (18–26 °C) até 72 horas
- 4 °C (2 a 8 °C) até 72 horas
- $\bullet$  Um armazenamento combinado à temperatura ambiente, depois a 4 °C e, em seguida, a -20 °C (-30 a -15 °C) até 12 dias
- -20 °C (-30 a -15 °C) até 1 mês

As amostras de saliva pura permanecem estáveis ao longo de 3 ciclos de congelação/descongelação.

Se as condições de armazenamento da amostra não seguirem estas indicações, deve validar as suas próprias condições de armazenamento.

# <span id="page-17-0"></span>Protocolo: Preparação de amostras e deteção de SARS-CoV-2 no RGQ MDx 5plex HRM

Este protocolo descreve a preparação da amostra e da real-time RT-PCR para a deteção dos alvos de SARS-CoV-2 em esfregaços nasais, nasofaríngeos ou orofaríngeos humanos armazenados em meios de transporte e em amostras de saliva pura no instrumento de realtime RT-PCR RGQ MDx 5plex HRM associado à versão do software Rotor-Gene Q 2.3.1.49 (ou superior).

Pontos importantes antes de iniciar

- Certifique-se de que os prazos de validade e as condições de armazenamento impressos na caixa e nos rótulos de todos os componentes em questão são respeitados. Não utilize componentes que estejam fora do prazo de validade ou que tenham sido armazenados de forma incorreta.
- Utilize equipamento sujeito a manutenção e calibração adequadas.
- Tenha atenção para evitar a contaminação com RNases durante a experiência e utilize material plástico isento de nuclease.

Passos a seguir antes de iniciar o procedimento

- As amostras do trato respiratório podem ser conservadas à temperatura ambiente (15–25 °C) durante os passos de preparação e a preparação da reação, mas é recomendado que sejam conservadas em gelo ou a 4 °C numa rack de arrefecimento.
- As amostras de saliva podem ser conservadas em gelo ou a 4 °C numa rack de arrefecimento, mas é recomendado que sejam conservadas à temperatura ambiente (15–25 °C) durante os passos de preparação e a preparação da reação.
- Antes da utilização, permita que o SARS-CoV-2 UM Prep Buffer, o SARS-CoV-2 UM Amp Buffer, o SARS-CoV-2 Amp Primers, o SARS-CoV-2 IC, a água para NTC e o SARS-CoV-2 Positive Control descongelem completamente à temperatura ambiente. Mantenha os tubos à temperatura ambiente e ao abrigo da luz até à sua utilização.
- Antes da utilização, homogeneíze o SARS-CoV-2 UM Prep Buffer e o SARS-CoV-2 UM Amp Buffer invertendo-os 2–3 vezes (não agite em vórtex) e, em seguida, aplicando uma breve rotação. Todos os restantes reagentes individuais podem ser homogeneizados através de agitação em vórtex pulsado durante 3–5 segundos ou invertendo-os 2–3 vezes e, em seguida, aplicando uma breve rotação.
- O SARS-CoV-2 UM Prep Buffer inibe as RNases presentes nas amostras clínicas para o passo de deteção, mas não é uma solução de inativação de vírus. Todas as amostras devem ser tratadas como material potencialmente perigoso.
- Verifique se as condições de ciclagem da plataforma de real-time RT-PCR são as especificadas no presente protocolo.
- É possível proceder à aliquotagem dos reagentes para evitar múltiplos ciclos de congelação/descongelação.
- Prepare a mistura de reação no momento (<2 h antes da execução da placa de RT-PCR).
- Para minimizar a contaminação, é necessário que as preparações de amostras e da RT-PCR sejam realizadas em zonas distintas.

### Procedimento

Preparação da amostra: Para espécimes do trato respiratório (esfregaços nasais, orofaríngeos e nasofaríngeos), siga o passo 1. Para amostras de saliva, avance para o passo 2.

- 1. Para amostras do trato respiratório (esfregaços nasais, orofaríngeos e nasofaríngeos):
	- 1a. Agite vigorosamente o esfregaço que contém a amostra.
	- 1b. Proceda à aliquotagem de 50–200 µl de amostra em tubos de 1,5 ml isentos de PCR.
	- 1c. Execute o passo de aquecimento a 70 °C durante 10 minutos num bloco de aquecimento. Arrefeça as amostras em gelo durante, pelo menos, 5 minutos e, em seguida, mantenha as amostras em gelo a 4 °C.
- 2. Amostras de saliva:
	- 2a. Liquefação (para facilitar a pipetagem): aqueça a amostra de saliva a 95 °C durante 15 minutos (volume, recipiente ou dispositivo de aquecimento não especificados).
	- 2b. Homogeneíze a amostra pipetando cuidadosamente para cima e para baixo 8–10 vezes.
	- 2c. Proceda à aliquotagem de 50 µl da amostra num tubo de 1,5 ml isento de PCR.
	- 2d. Execute o passo de aquecimento a 95 °C durante 15 minutos num bloco de aquecimento e, em seguida, mantenha a amostra à temperatura ambiente durante pelo menos 5 minutos até ao seu carregamento num poço ou tubo de PCR.
- 3. Na primeira utilização, complemente o SARS-CoV-2 UM Amp Buffer com o ROX Reference Dye.
	- 3a. Adicione 32,8 µl de corante ROX a um tubo de SARS-CoV-2 UM Amp Buffer.
	- 3b. Feche a tampa do tubo que contém o SARS-CoV-2 UM Amp Buffer e o corante ROX e inverta o tubo 3 vezes.
	- 3c. Centrifugue o SARS-CoV-2 UM Amp Buffer contendo corante ROX até que a solução se deposite no fundo do tubo.
- 4. Para uma placa RGQ MDx completa (72 poços), prepare uma mistura de alíquota de SARS-CoV-2 Amp Primers com SARS-CoV-2 Internal Control.
	- 4a. Transfira os volumes necessários de SARS-CoV-2 Amp Primers e SARS-CoV-2 Internal Control de acordo com a [Tabela 1](#page-20-0) para um novo tubo de 1,5 ml isento de PCR.
	- 4b. Feche a tampa e inverta o tubo 3 vezes ou agite o tubo em vórtex pulsado durante 3 a 5 segundos.
	- 4c. Centrifugue o SARS-CoV-2 Amp Primers contendo IC até que a solução se deposite no fundo do tubo.

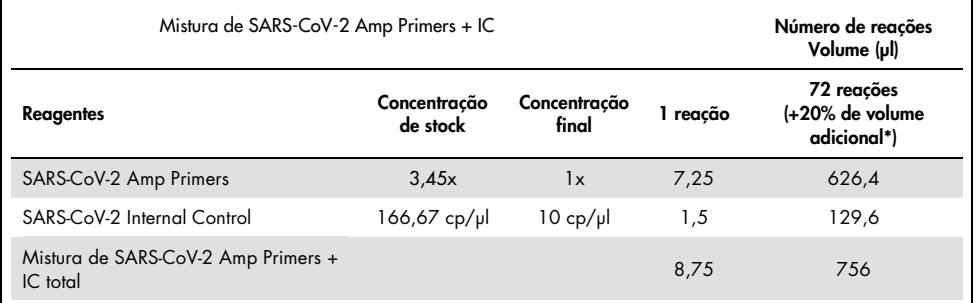

#### <span id="page-20-0"></span>Tabela 1. Preparação da mistura SARS-CoV-2 Amp Primers + IC

\* Nota: Ajuste os volumes de SARS-CoV-2 Amp Primers e SARS-CoV-2 Internal Control de acordo com o número de amostras a testar. Pondere a utilização de volume adicional para compensar o volume morto.

5. Prepare uma mistura de reação de acordo com a [Tabela 2](#page-20-1) e misture bem invertendo o tubo 3 vezes.

<span id="page-20-1"></span>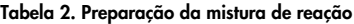

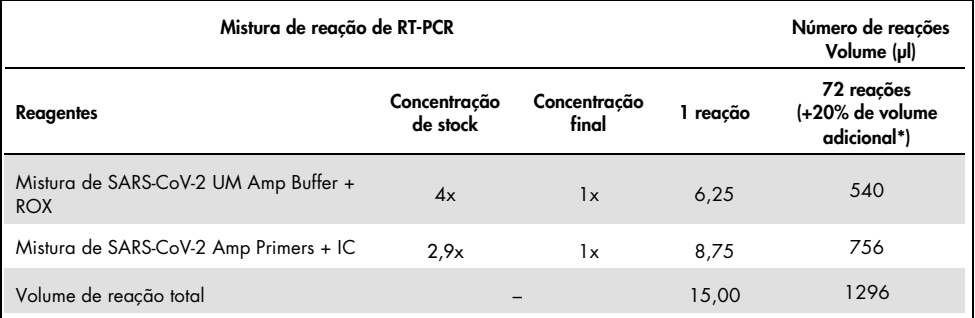

\* Nota: Ajuste os volumes de SARS-CoV-2 Amp Buffer e SARS-CoV-2 Amp Primers de acordo com o número de amostras a testar. Pondere a utilização de volume adicional para compensar o volume morto.

- 6. Dispense 8 µl de água isenta de nuclease no tubo de PCR atribuído ao NEC.
- 7. Dispense 10 µl de água isenta de nuclease no tubo de PCR atribuído ao NTC.
- 8. Dispense 2 μl de SARS-CoV-2 UM Prep Buffer em cada tubo de PCR atribuído ao NEC e nas amostras preparadas.
- 9. Adicione 8 µl da amostra preparada a um tubo de PCR contendo o SARS-CoV-2 UM Prep Buffer. Misture pipetando para cima e para baixo 5 vezes.

<span id="page-21-0"></span>10. Adicione 15 μl da mistura de reação preparada no Passo 5 aos tubos dedicados a amostras e controlos (a [Figura 2](#page-21-0) é fornecida como exemplo). Misture pipetando para cima e para baixo 5 vezes e, em seguida, feche as tampas dos tubos de PCR, à exceção do reservado como SARS-CoV-2 Positive Control.

Nota: Verifique se os tubos estão bem fechados para evitar contaminação cruzada.

- 11. Dispense 10 µl de SARS-CoV-2 Positive Control no tubo de PCR apropriado. Misture pipetando para cima e para baixo 5 vezes.
- 12. Configure o programa de RT-PCR do RGQ MDx 5plex HRM de acordo com as especificações na [Tabela 3.](#page-21-1)

Nota: A aquisição de dados deve ser efetuada durante o passo de hibridização/extensão.

13. Coloque os tubos no ciclador de PCR em tempo real (a [Figura 2](#page-21-0) representa um exemplo da disposição dos tubos) e inicie o programa de ciclagem conforme descrito na [Tabela 3.](#page-21-1)

Nota**:** Tenha o cuidado de seguir a mesma posição e a mesma ordem dos tubos desde a preparação do ensaio até aos passos do ciclador de PCR em tempo real.

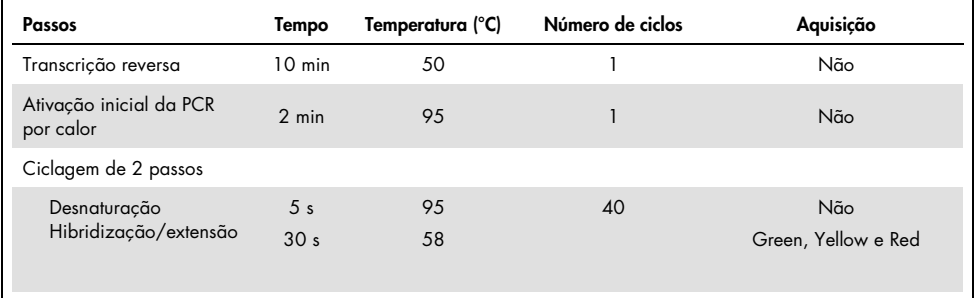

<span id="page-21-1"></span>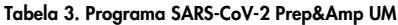

#### Figura 2. Exemplo da disposição dos tubos na plataforma RGQ MDx 5plex HRM

- 14.Clique em Gain Optimization (Otimização do ganho) na caixa de diálogo "New Run Wizard" (Assistente de novo ensaio) e abra a caixa de diálogo Auto-Gain Optimization Setup (Configuração da otimização do ganho automático).
- 15.Verifique se os canais de aquisição estão definidos conforme descrito na [Tabela 4.](#page-22-1)

| Nome   | Posição do tubo de CP | Leitura mín. (Fl) | Leitura máx. (Fl) | Ganho mín. | Ganho máx. |
|--------|-----------------------|-------------------|-------------------|------------|------------|
| Green  |                       | .5 FI             | 10 FI             | -10        | 10         |
| Yellow | 1 *                   | 5 FI              | 10 FI             | $-10$      | 10         |
| Red    | $\pm$                 | 5 FI              | 10 FI             | -10        |            |

<span id="page-22-1"></span>Tabela 4. Configuração do RGQ MDx 5plex HRM

\* Nota: Isto tem de ser alterado de acordo com a posição do tubo de SARS-CoV-2 Positive Control.

- 16.Selecione Perform optimization before the first acquisition (Efetuar otimização antes da primeira aquisição).
- 17.Inicie o ensaio.
- 18.Uma vez concluído o ensaio, analise os resultados (consulte a secção [Resultados\).](#page-47-0)

# <span id="page-22-0"></span>Protocolo: Preparação de amostras e deteção de SARS-CoV-2 no ABI 7500 Fast Dx

Este protocolo destina-se à preparação e à deteção de alvos de SARS-CoV-2 em esfregaços nasais, nasofaríngeos ou orofaríngeos humanos armazenados em meios de transporte e em amostras de saliva pura no instrumento de real-time RT-PCR ABI 7500 Fast Dx.

Pontos importantes antes de iniciar

- Certifique-se de que os prazos de validade e as condições de armazenamento impressos na caixa e nos rótulos de todos os componentes em questão são respeitados. Não utilize componentes que estejam fora do prazo de validade ou que tenham sido armazenados de forma incorreta.
- Utilize equipamento sujeito a manutenção e calibração adequadas.
- Tenha atenção para evitar a contaminação com RNases durante a experiência e utilize material plástico isento de nuclease.
- Ao utilizar o ABI 7500 Fast Dx e antes da primeira utilização, é necessário adicionar corante ROX ao tubo de mistura principal.

Passos a seguir antes de iniciar o procedimento

- As amostras do trato respiratório podem ser conservadas à temperatura ambiente (15–25 °C) durante os passos de preparação e a preparação da reação, mas é recomendado que sejam conservadas em gelo ou a 4 °C numa rack de arrefecimento.
- As amostras de saliva podem ser conservadas em gelo ou a 4 °C numa rack de arrefecimento, mas é recomendado que sejam conservadas à temperatura ambiente (15–25 °C) durante os passos de preparação e a preparação da reação.
- A utilização do ABI 7500 Fast Dx requer corante ROX.
- Os dados devem ser adquiridos com a configuração de corante passivo ROX.
- Antes da utilização, permita que o SARS-CoV-2 UM Prep Buffer, o SARS-CoV-2 UM Amp Buffer, o SARS-CoV-2 Amp Primers, o SARS-CoV-2 IC, a água para NTC e o SARS-CoV-2 Positive Control descongelem completamente à temperatura ambiente. Mantenha os tubos à temperatura ambiente e ao abrigo da luz até à sua utilização.
- Antes da utilização, homogeneíze o SARS-CoV-2 UM Prep Buffer e o SARS-CoV-2 UM Amp Buffer invertendo-os 2–3 vezes (não agite em vórtex) e, em seguida, aplicando uma breve rotação. Todos os restantes reagentes individuais podem ser homogeneizados através de agitação em vórtex pulsado durante 3–5 segundos ou invertendo-os 2–3 vezes e, em seguida, aplicando uma breve rotação.
- O SARS-CoV-2 UM Prep Buffer inibe as RNases presentes nas amostras clínicas para o passo de deteção mas não é uma solução de inativação de vírus. Todas as amostras devem ser tratadas como material potencialmente perigoso.
- Verifique se as condições de ciclagem da plataforma de real-time RT-PCR são as especificadas no presente protocolo.
- É possível proceder à aliquotagem dos reagentes para evitar múltiplos ciclos de congelação/descongelação.
- Prepare a mistura de reação no momento (<2 h antes da execução da placa de RT-PCR).

 Para minimizar a contaminação, é necessário que as preparações de amostras e da RT-PCR sejam realizadas em zonas distintas.

#### Procedimento

Preparação da amostra: Para amostras do trato respiratório (esfregaços nasais, orofaríngeos e nasofaríngeos), siga o passo 1. Para amostras de saliva, avance para o passo 2.

- 1. Para amostras do trato respiratório (esfregaços nasais, orofaríngeos e nasofaríngeos):
	- 1a. Agite vigorosamente o esfregaço que contém amostra.
	- 1b. Proceda à aliquotagem de 50–200 µl de amostra em tubos de 1,5 ml isentos de PCR.
	- 1c. Execute o passo de aquecimento a 70 °C durante 10 minutos num bloco de aquecimento.
	- 1d. Arrefeça as amostras em gelo durante, pelo menos, 5 minutos e, em seguida, mantenha as amostras em gelo a 4 °C.
- 2. Amostras de saliva:
	- 2a. Liquefação (para facilitar a pipetagem): aqueça a amostra de saliva a 95 °C durante 15 minutos (volume, recipiente ou dispositivo de aquecimento não especificados).
	- 2b. Homogeneíze a amostra pipetando cuidadosamente para cima e para baixo  $8-10$  vezes
	- 2c. Proceda à aliquotagem de 50 µl da amostra num tubo de 1,5 ml isento de PCR.
	- 2d. Execute o passo de aquecimento a 95 °C durante 15 minutos num bloco de aquecimento e, em seguida, mantenha a amostra à temperatura ambiente durante pelo menos 5 minutos até ao seu carregamento num poço ou tubo de PCR.
- 3. Na primeira utilização, complemente o SARS-CoV-2 UM Amp Buffer com o ROX Reference Dye.
	- 3a. Adicione 32,8 µl de corante ROX a um tubo de SARS-CoV-2 UM Amp Buffer.
	- 3b. Feche a tampa do tubo que contém o SARS-CoV-2 UM Amp Buffer e o corante ROX e inverta o tubo 3 vezes.
- 3c. Centrifugue o SARS-CoV-2 UM Amp Buffer contendo corante ROX até que a solução se deposite no fundo do tubo.
- 4. Para uma placa ABI 7500 Fast Dx completa (96 poços), prepare uma mistura de alíquota de SARS-CoV-2 Amp Primers com SARS-CoV-2 Internal Control.
	- 4a. Transfira o volume necessário de SARS-CoV-2 Amp Primers e SARS-CoV-2 Internal Control de acordo com a [Tabela 5](#page-26-0) para um novo tubo de 1,5 ml isento de PCR.
	- 4b. Feche a tampa e inverta o tubo 3 vezes ou agite o tubo em vórtex pulsado durante 3 a 5 segundos.
	- 4c. Centrifugue o SARS-CoV-2 Amp Primers contendo IC até que a solução se deposite no fundo do tubo.

<span id="page-26-0"></span>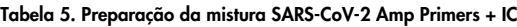

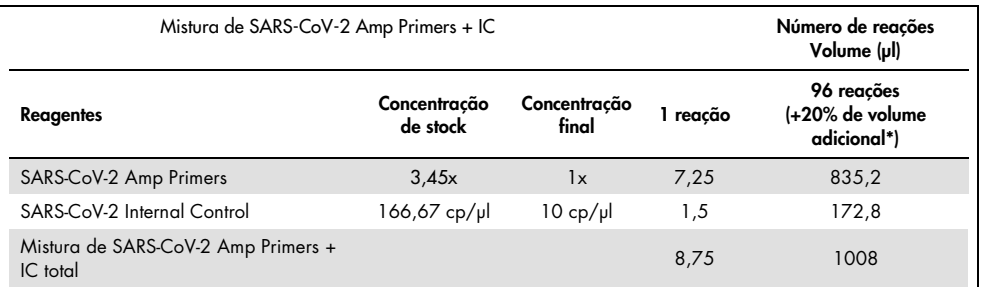

Nota: Ajuste os volumes de SARS-CoV-2 Amp Primers e SARS-CoV-2 Internal Control de acordo com o número de amostras a testar. Pondere a utilização de volume adicional para compensar o volume morto.

5. Prepare uma mistura de reação de acordo com a [Tabela 6](#page-26-1) e misture bem invertendo o tubo 3 vezes.

<span id="page-26-1"></span>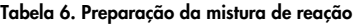

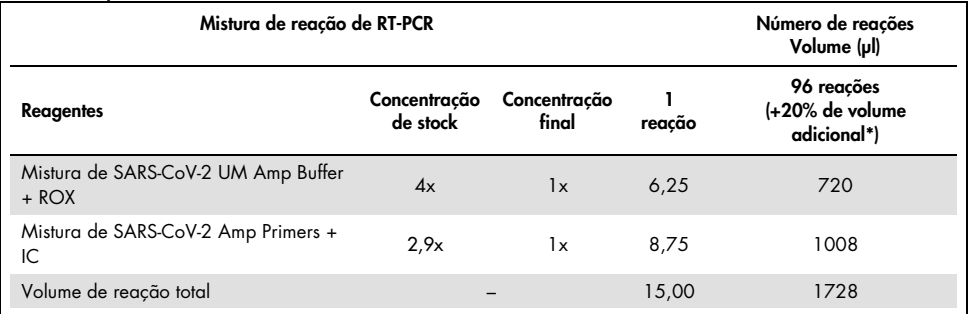

Nota: Ajuste o volume de SARS-CoV-2 UM Amp Buffer e SARS-CoV-2 Amp Primers de acordo com o número de amostras a testar. Pondere a utilização de volume adicional para compensar o volume morto.

- 6. Dispense 8 µl de água isenta de nuclease no poço atribuído ao NEC.
- 7. Dispense 10 µl de água isenta de nuclease no poço atribuído ao NTC.
- 8. Dispense 2 μl de SARS-CoV-2 UM Prep Buffer em cada poço atribuído ao NEC e nas amostras preparadas.
- 9. Adicione 8 µl da amostra preparada a um poço contendo o SARS-CoV-2 UM Prep Buffer. Misture pipetando para cima e para baixo 5 vezes.
- 10. Adicione 15 μl da mistura de reação preparada no Passo 5 aos poços dedicados a amostras e controlos (consulte o exemplo na [Figura 3\).](#page-28-0) Misture pipetando para cima e para baixo 5 vezes.
- 11. Dispense 10 µl de SARS-CoV-2 Positive Control no poço apropriado. Misture pipetando para cima e para baixo 5 vezes.
- 12. Vede bem a placa de PCR para evitar contaminação cruzada. Certifique-se de que aplica pressão uniformemente em toda a placa para obter uma boa estanqueidade em todos os poços.
- 13. Centrifugue brevemente a placa de PCR para recolher líquido no fundo dos poços.
- 14. Configure o programa de real-time RT-PCR para o modo de ensaio "Standard 7500" do ABI 7500 Fast Dx de acordo com a [Tabela 7.](#page-28-1)

Nota: Após clicar em file (ficheiro) e new (novo), verifique se o ensaio é Standard Curve (Absolute Quantitation) (Curva-padrão [Quantificação absoluta]) e o Run Mode (Modo de ensaio) está definido como Standard 7500 (Padrão 7500). Selecione FAM, VIC e Cy5 como repórter com o supressor definido como None (Nenhum) e os dados devem ser adquiridos com **ROX** como **passive reference** (referência passiva).

Nota: A aquisição de dados deve ser efetuada durante o passo de hibridização/extensão.

Nota: Consulte as *Instruções de utilização do ABI 7500 Fast Dx* para obter mais informações.

- 15. Coloque a placa no ciclador de PCR em tempo real (a [Figura 3](#page-28-0) representa um exemplo da disposição da placa de PCR) e inicie o programa de ciclagem conforme descrito na [Tabela 7.](#page-28-1)
- 16. Selecione os poços utilizados e aplique os corantes repórter FAM, VIC e Cy5. Os dados devem ser adquiridos com o corante passivo ROX ativado.
- 17. Verifique se a curva-padrão do ABI 7500 Fast Dx está configurada para Absolute Quantitation (Quantificação absoluta).
- 18. Inicie o ensaio.
- 19. Uma vez concluído o ensaio, analise os resultados (consulte a secção [Resultados\).](#page-47-0)

#### <span id="page-28-1"></span>Tabela 7. Programa SARS-CoV-2 Prep&Amp UM

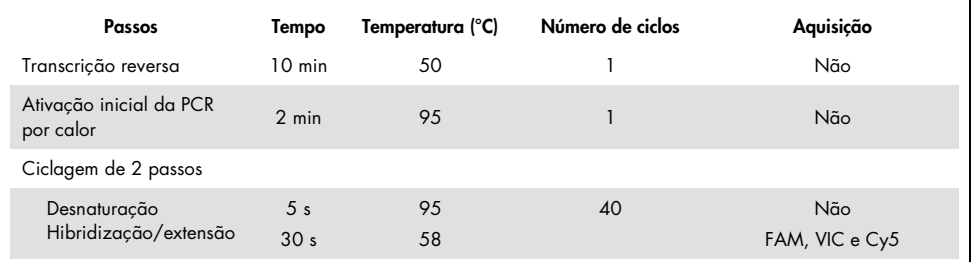

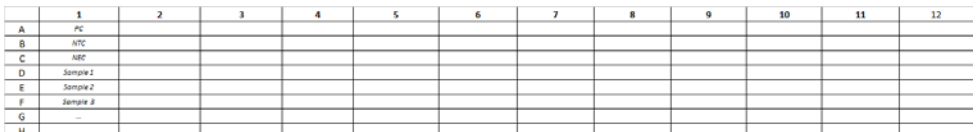

<span id="page-28-0"></span>Figura 3. Exemplo da disposição das placas no ABI 7500 Fast Dx

# <span id="page-29-0"></span>Protocolo: Preparação de amostras e deteção de SARS-CoV-2 no CFX96 Dx

Este protocolo destina-se à preparação e deteção de alvos de SARS-CoV-2 em esfregaços nasais, nasofaríngeos ou orofaríngeos humanos armazenados em meios de transporte e em amostras de saliva pura no CFX96 Dx (Bio-Rad Laboratories Inc., n.º de cat. 1845097-IVD [módulo de reação ótica] e 1841000-IVD [módulo de termociclagem]) com CFX Manager Dx, versão do software 3.1.309001022 ou superior.

Pontos importantes antes de iniciar

- Certifique-se de que os prazos de validade e as condições de armazenamento impressos na caixa e nos rótulos de todos os componentes em questão são respeitados. Não utilize componentes que estejam fora do prazo de validade ou que tenham sido armazenados de forma incorreta.
- Utilize equipamento sujeito a manutenção e calibração adequadas.
- Tenha atenção para evitar a contaminação com RNases durante a experiência e utilize material plástico isento de nuclease.

Passos a seguir antes de iniciar o procedimento

- As amostras do trato respiratório podem ser conservadas à temperatura ambiente (15–25 °C) durante os passos de preparação e a preparação da reação, mas é recomendado que sejam conservadas em gelo ou a 4 °C numa rack de arrefecimento.
- As amostras de saliva podem ser conservadas em gelo ou a 4 °C numa rack de arrefecimento, mas é recomendado que sejam conservadas à temperatura ambiente (15–25 °C) durante os passos de preparação e a preparação da reação.
- Antes da utilização, permita que o SARS-CoV-2 UM Prep Buffer, o SARS-CoV-2 UM Amp Buffer, o SARS-CoV-2 Amp Primers, o SARS-CoV-2 IC, a água para NTC e o SARS-CoV-2 Positive Control descongelem completamente à temperatura ambiente. Mantenha os tubos à temperatura ambiente e ao abrigo da luz até à sua utilização.
- Antes da utilização, homogeneíze o SARS-CoV-2 UM Prep Buffer e o SARS-CoV-2 UM Amp Buffer invertendo-os 2–3 vezes (não agite em vórtex) e, em seguida, aplicando uma breve rotação. Todos os restantes reagentes individuais podem ser homogeneizados através de agitação em vórtex pulsado durante 3–5 segundos ou invertendo-os 2–3 vezes e, em seguida, aplicando uma breve rotação.
- O SARS-CoV-2 UM Prep Buffer inibe as RNases presentes nas amostras clínicas para o passo de deteção, mas não é uma solução de inativação de vírus. Todas as amostras devem ser tratadas como material potencialmente perigoso.
- Verifique se as condições de ciclagem da plataforma de real-time RT-PCR são as especificadas no presente protocolo.
- É possível proceder à aliquotagem dos reagentes para evitar múltiplos ciclos de congelação/descongelação.
- $\bullet$  Prepare a mistura de reação no momento (<2 h antes da execução da placa de PCR).
- Para minimizar a contaminação, é necessário que as preparações de amostras e da real-time RT-PCR sejam realizadas em zonas distintas.

### Procedimento:

Preparação da amostra: Para amostras do trato respiratório (esfregaços nasais, orofaríngeos e nasofaríngeos), siga o passo 1. Para amostras de saliva, avance para o passo 2.

- 1. Para amostras do trato respiratório (esfregaços nasais, orofaríngeos e nasofaríngeos):
	- 1a. Agite vigorosamente o esfregaço que contém a amostra
	- 1b. Proceda à aliquotagem de 50–200 µl de amostra em tubos de 1,5 ml isentos de PCR
	- 1c. Execute o passo de aquecimento a 70 °C durante 10 minutos num bloco de aquecimento.
	- 1d. Arrefeça as amostras em gelo durante, pelo menos, 5 minutos e, em seguida, mantenha as amostras em gelo a 4 °C.
- 2. Amostras de saliva:
	- 2a. Liquefação (para facilitar a pipetagem): aqueça a amostra de saliva a 95 °C durante 15 minutos (volume, recipiente ou dispositivo de aquecimento não especificados).
	- 2b. Homogeneíze a amostra pipetando cuidadosamente para cima e para baixo 8–10 vezes.
	- 2c. Proceda à aliquotagem de 50 µl da amostra num tubo de 1,5 ml isento de PCR.
	- 2d. Execute o passo de aquecimento a 95 °C durante 15 minutos num bloco de aquecimento. Em seguida, conserve a amostra à temperatura ambiente durante pelo menos 5 minutos até ao seu carregamento num tubo ou poço de PCR.
- 3. Na primeira utilização, complemente o SARS-CoV-2 UM Amp Buffer com o ROX Reference Dye.
	- 3a. Adicione 32,8 µl de corante ROX a um tubo de SARS-CoV-2 UM Amp Buffer.
	- 3b. Feche a tampa do tubo que contém o SARS-CoV-2 UM Amp Buffer e o corante ROX e inverta o tubo 3 vezes.
	- 3c. Centrifugue o SARS-CoV-2 UM Amp Buffer contendo corante ROX até que a solução se deposite no fundo do tubo.
- 4. Para uma placa CFX96 Dx completa (96 poços), prepare uma mistura de alíquota de SARS-CoV-2 Amp Primers com SARS-CoV-2 Internal Control.
	- 4a. Transfira o volume necessário de SARS-CoV-2 Amp Primers e SARS-CoV-2 Internal Control de acordo com a [Tabela 8](#page-32-0) para um novo tubo de 1,5 ml isento de PCR.
	- 4b. Feche a tampa e inverta o tubo 3 vezes ou agite o tubo em vórtex pulsado durante 3 a 5 segundos.
	- 4c. Centrifugue o SARS-CoV-2 Amp Primers contendo IC até que a solução se deposite no fundo do tubo.

#### <span id="page-32-0"></span>Tabela 8. Preparação da mistura SARS-CoV-2 Amp Primers + IC

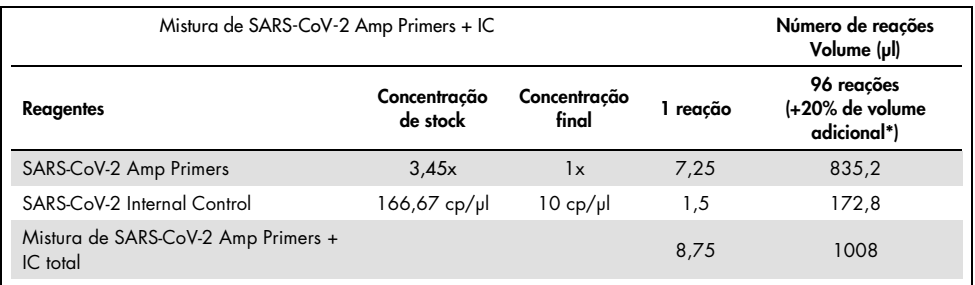

Nota: Ajuste os volumes de SARS-CoV-2 Amp Primers e SARS-CoV-2 Internal Control de acordo com o número de amostras a testar. Pondere a utilização de volume adicional para compensar o volume morto.

5. Prepare uma mistura de reação de acordo com a [Tabela 9](#page-32-1) e misture bem invertendo o tubo 3 vezes.

#### <span id="page-32-1"></span>Tabela 9. Preparação da mistura de reação

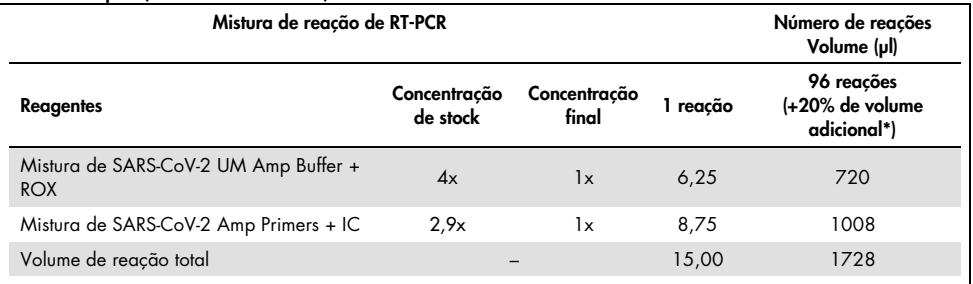

**\*** Nota: Ajuste os volumes de SARS-CoV-2 UM Amp Buffer e SARS-CoV-2 Amp Primers de acordo com o número de amostras a testar. Pondere a utilização de volume adicional para compensar o volume morto.

- 6. Dispense 8 µl de água isenta de nuclease no poço atribuído ao NEC.
- 7. Dispense 10 µl de água isenta de nuclease no poço atribuído ao NTC.
- 8. Dispense 2 μl de SARS-CoV-2 UM Prep Buffer em cada poço atribuído ao NEC e nas amostras preparadas.
- 9. Adicione 8 µl da amostra preparada a um poço contendo o SARS-CoV-2 UM Prep Buffer. Misture pipetando para cima e para baixo 5 vezes.
- 10. Adicione 15 μl da mistura de reação preparada no Passo 5 aos poços dedicados a amostras e controlos (a [Figura 4](#page-34-0) é fornecida como exemplo). Misture pipetando para cima e para baixo 5 vezes.
- 11. Dispense 10 µl de SARS-CoV-2 Positive Control no poço apropriado. Misture pipetando para cima e para baixo 5 vezes.
- 12. Vede bem a placa de PCR para evitar contaminação cruzada. Certifique-se de que aplica pressão uniformemente em toda a placa para obter uma boa estanqueidade em todos os poços.
- 13. Centrifugue brevemente a placa de PCR para recolher líquido no fundo dos poços.
- 14. No CFX Manager Dx Software (Software CFX Manager Dx) > Startup Wizard (Assistente de inicialização), em run type (tipo de ensaio) selecione user defined (definido pelo utilizador).
- 15. Separador **Protocol** (Protocolo): Defina o programa de real-time RT-PCR segundo a [Tabela 10](#page-34-1) para 25 µl de volume de reação.

Nota: Na janela Protocol Editor (Editor de protocolo), clique no botão Step Options (Opções dos passos) para ajustar a taxa de rampa em 1,6 °C/s em cada um dos 4 passos do programa de RT-PCR.

Nota: A aquisição de dados deve ser efetuada durante o passo de hibridização/extensão.

Nota: Consulte as *Instruções de utilização do CFX96 Dx* para obter mais informações.

- 16. Separador Plate (Placa): Selecione os poços utilizados e aplique os corantes repórter FAM, HEX e Cy5.
- 17. Coloque a placa no ciclador de PCR em tempo real (a [Figura 4](#page-34-0) representa um exemplo da disposição da placa de PCR).
- 18. Separador Start Run (Iniciar ensaio): clique em Start the run (Iniciar o ensaio).
- 19. Uma vez concluído o ensaio, analise os resultados (consulte a secção [Resultados\).](#page-47-0)

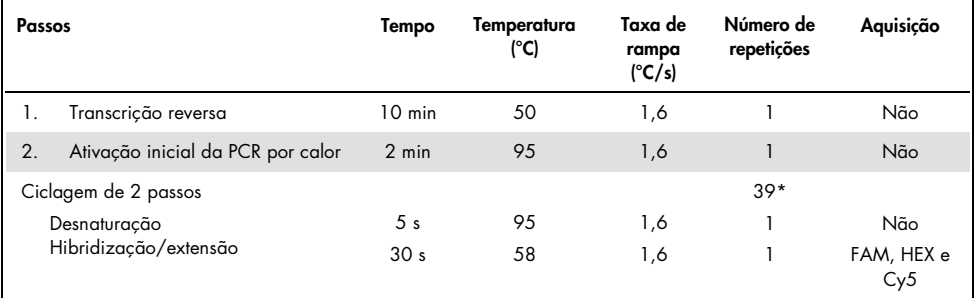

#### <span id="page-34-1"></span>Tabela 10. Programa SARS-CoV-2 Prep&Amp UM para o CFX96 Dx

\*O CFX funciona por repetição. Para que o programa execute 40 ciclos, devem ser definidas 39 repetições para a ciclagem de dois passos (como passo 5 "GOTO" no software).

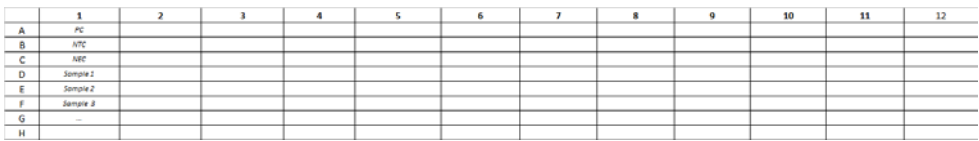

<span id="page-34-0"></span>Figura 4. Exemplo da disposição das placas no CFX96 Dx

# <span id="page-35-0"></span>Protocolo: Preparação de amostras e deteção de SARS-CoV-2 no cobas z 480

Este protocolo descreve a preparação da amostra e da real-time RT-PCR para a deteção dos alvos de SARS-CoV-2 em esfregaços nasais, nasofaríngeos ou orofaríngeos humanos armazenados em meios de transporte e em amostras de saliva pura no cobas z 480 com o LightCycler 480 SW UDF, versão 2.0.0 (ou superior).

Pontos importantes antes de iniciar.

- Certifique-se de que os prazos de validade e as condições de armazenamento impressos na caixa e nos rótulos de todos os componentes em questão são respeitados. Não utilize componentes que estejam fora do prazo de validade ou que tenham sido armazenados de forma incorreta.
- Utilize equipamento sujeito a manutenção e calibração adequadas.
- Tenha atenção para evitar a contaminação com RNases durante a experiência e utilize material plástico isento de nuclease.

Passos a seguir antes de iniciar o procedimento.

- As amostras do trato respiratório podem ser conservadas à temperatura ambiente durante os passos de preparação e a preparação da reação, mas é recomendado que sejam conservadas em gelo ou a 4 °C numa rack de arrefecimento.
- As amostras de saliva podem ser conservadas em gelo ou a 4 °C numa rack de arrefecimento, mas é recomendado que sejam conservadas à temperatura ambiente (15–25 °C) durante os passos de preparação e a preparação da reação.
- Antes da utilização, permita que o SARS-CoV-2 UM Prep Buffer, o SARS-CoV-2 UM Amp Buffer, o SARS-CoV-2 Amp Primers, o SARS-CoV-2 IC, a água para NTC e o SARS-CoV-2 Positive Control descongelem completamente à temperatura ambiente (15–25 °C). Mantenha os tubos à temperatura ambiente e ao abrigo da luz até à sua utilização.
- Antes da utilização, homogeneíze o SARS-CoV-2 UM Prep Buffer e o SARS-CoV-2 UM Amp Buffer invertendo-os 2–3 vezes (não agite em vórtex) e, em seguida, aplicando uma breve rotação. Todos os restantes reagentes individuais podem ser homogeneizados através de agitação em vórtex pulsado durante 3–5 segundos ou invertendo-os 2–3 vezes e, em seguida, aplicando uma breve rotação.
- O SARS-CoV-2 UM Prep Buffer inibe as RNases presentes nas amostras clínicas para o passo de deteção, mas não é uma solução de inativação de vírus. Todas as amostras devem ser tratadas como material potencialmente perigoso.
- Verifique se as condições de ciclagem da plataforma de real-time RT-PCR são as especificadas no presente protocolo.
- É possível proceder à aliquotagem dos reagentes para evitar múltiplos ciclos de congelação/descongelação.
- Prepare a mistura de reação no momento (<2 h antes da execução da placa de realtime RT-PCR).
- Para minimizar a contaminação, é necessário que as preparações de amostras e da real-time RT-PCR sejam realizadas em zonas distintas.

Procedimento:

Preparação da amostra: Para amostras do trato respiratório (esfregaços nasais, orofaríngeos e nasofaríngeos), siga o passo 1. Para amostras de saliva, avance para o passo 2.

- 1. Para amostras do trato respiratório (esfregaços nasais, orofaríngeos e nasofaríngeos):
	- 1a. Agite vigorosamente o esfregaço que contém a amostra.
	- 1b. Proceda à aliquotagem de 50–200 µl de amostra em tubos de 1,5 ml isentos de PCR
	- 1c. Execute o passo de aquecimento a 70 °C durante 10 minutos num bloco de aquecimento.
	- 1d. Arrefeça as amostras em gelo durante, pelo menos, 5 minutos e, em seguida, mantenha as amostras em gelo a 4 °C.
- 2. Amostras de saliva:
	- 2a. Liquefação (para facilitar a pipetagem): aqueça a amostra de saliva a 95 °C durante 15 minutos (volume, recipiente ou dispositivo de aquecimento não especificados).
	- 2b. Homogeneíze a amostra pipetando cuidadosamente para cima e para baixo 8–10 vezes.
	- 2c. Proceda à aliquotagem de 50 µl da amostra num tubo de 1,5 ml isento de PCR.
	- 2d. Execute o passo de aquecimento a 95 °C durante 15 minutos num bloco de aquecimento e, em seguida, mantenha a amostra à temperatura ambiente durante pelo menos 5 minutos até ao seu carregamento num poço ou tubo de PCR.
- 3. Na primeira utilização, complemente o SARS-CoV-2 UM Amp Buffer com o ROX Reference Dye.
	- 3a. Adicione 32,8 µl de corante ROX a um tubo de SARS-CoV-2 UM Amp Buffer.
	- 3b. Feche a tampa do tubo que contém o SARS-CoV-2 UM Amp Buffer e o corante ROX e inverta o tubo 3 vezes.
	- 3c. Centrifugue o SARS-CoV-2 UM Amp Buffer contendo corante ROX até que a solução se deposite no fundo do tubo.
- 4. Para uma placa cobas z 480 completa (96 poços), prepare uma mistura de alíquota de SARS-CoV-2 Amp Primers com SARS-CoV-2 Internal Control.
	- 4a. Transfira o volume necessário de SARS-CoV-2 Amp Primers e SARS-CoV-2 Internal Control de acordo com a [Tabela 11](#page-38-0) para um novo tubo de 1,5 ml isento de PCR.
	- 4b. Feche a tampa e inverta o tubo 3 vezes ou agite o tubo em vórtex pulsado durante 3 a 5 segundos.
	- 4c. Centrifugue o SARS-CoV-2 Amp Primers contendo IC até que a solução se deposite no fundo do tubo.

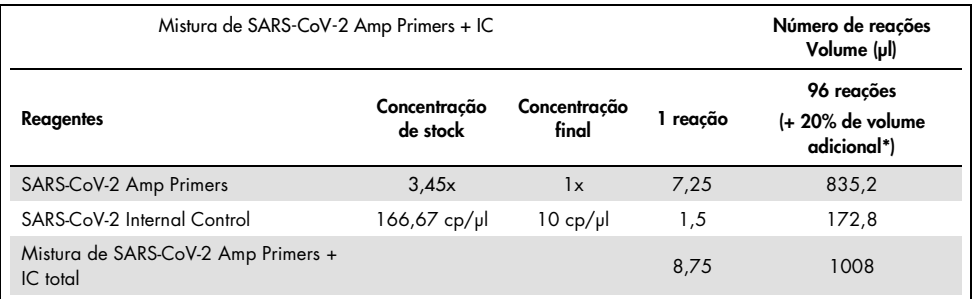

#### <span id="page-38-0"></span>Tabela 11. Preparação da mistura SARS-CoV-2 Amp Primers + IC

\* Nota: Ajuste os volumes de SARS-CoV-2 Amp Primers e SARS-CoV-2 Internal Control de acordo com o número de amostras a testar. Pondere a utilização de volume adicional para compensar o volume morto.

5. Prepare uma mistura de reação de acordo com a [Tabela 12](#page-38-1) e misture bem invertendo o tubo 3 vezes.

#### <span id="page-38-1"></span>Tabela 12. Preparação da mistura de reação

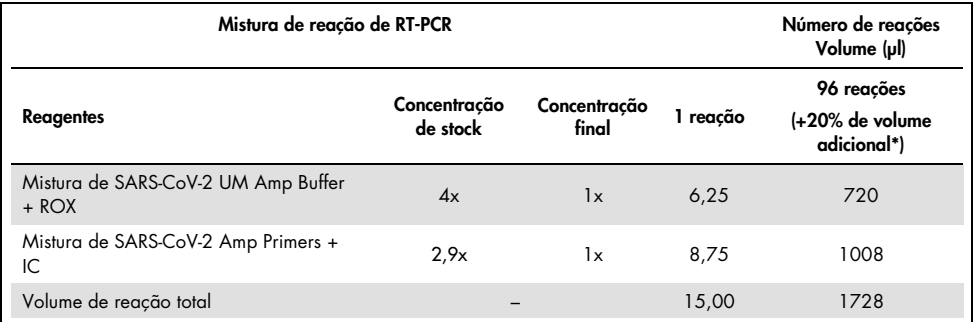

**\*** Nota: Ajuste os volumes de SARS-CoV-2 UM Amp Buffer e SARS-CoV-2 Amp Primers de acordo com o número de amostras a testar. Pondere a utilização de volume adicional para compensar o volume morto.

- 6. Dispense 8 µl de água isenta de nuclease no poço atribuído ao NEC.
- 7. Dispense 10 µl de água isenta de nuclease no poço atribuído ao NTC.
- 8. Dispense 2 μl de SARS-CoV-2 UM Prep Buffer em cada poço atribuído ao NEC e nas amostras preparadas.
- 9. Adicione 8 µl da amostra preparada a um poço contendo o SARS-CoV-2 UM Prep Buffer. Misture pipetando para cima e para baixo 5 vezes.
- 10. Adicione 15 μl da mistura de reação preparada no Passo 5 aos poços dedicados a amostras e controlos (a [Figura 5](#page-40-0) é fornecida como exemplo). Misture pipetando para cima e para baixo 5 vezes.
- 11. Dispense 10 µl de SARS-CoV-2 Positive Control no poço apropriado. Misture pipetando para cima e para baixo 5 vezes.
- 12. Vede bem a placa de PCR para evitar contaminação cruzada. Certifique-se de que aplica pressão uniformemente em toda a placa para obter uma boa estanqueidade em todos os poços.
- 13. Centrifugue brevemente a placa de PCR para recolher líquido no fundo dos poços.
- 14. Primeira utilização: No software Light Cycler 480 SW UDF 2.0.0, clique em open tools (abrir ferramentas) e selecione detection formats (formatos de deteção) para definir as seguintes combinações de excitação–emissão: 465-510 (FAM), 540-580 (HEX) e 610-670 (ATTO647N).
- 15. Defina o programa de real-time RT-PCR segundo a [Tabela 13](#page-40-1) para 25 µl de volume de reação.

Nota: No topo da página, selecione detection format (formato de deteção) para selecionar o formato de deteção criado no passo 14.

Nota: Utilize uma taxa de rampa personalizada de 1,6 °C/s em cada um dos 5 passos do programa de real-time RT-PCR.

Nota: A aquisição de dados deve ser efetuada durante o passo de hibridização/extensão.

Nota: Consulte as *Instruções de utilização do cobas z 480* para obter mais informações.

- 16. Coloque a placa no ciclador de PCR em tempo real (a [Figura 5](#page-40-0) representa um exemplo da disposição da placa de PCR).
- 17. Inicie o ensaio.
- 18. Uma vez concluído o ensaio, analise os resultados (consulte a secção [Resultados\).](#page-47-0)

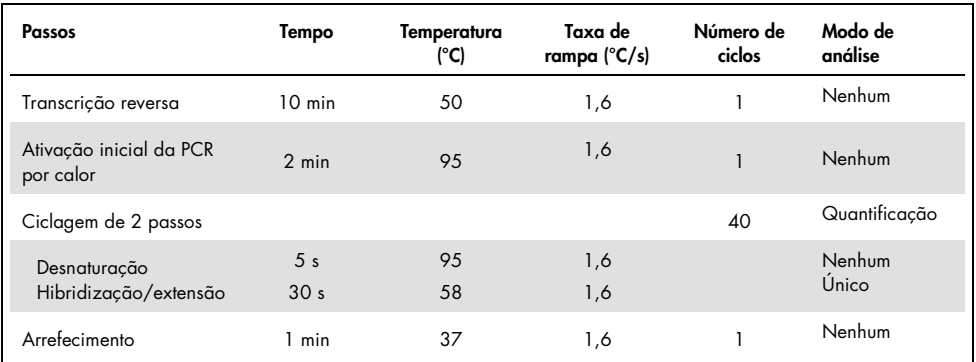

#### <span id="page-40-1"></span>Tabela 13. Programa SARS-CoV-2 Prep&Amp UM para o cobas z 480

 $\overline{11}$  $rac{R}{MR}$  $\frac{c}{\epsilon}$ Sample 1<br>Sample 2 Somple 3  $\overline{G}$ 

#### <span id="page-40-0"></span>Figura 5. Exemplo da disposição das placas no cobas z 480

# Protocolo: Preparação de amostras e deteção de SARS-CoV-2 no QuantStudio 5 Dx

Este protocolo destina-se à preparação e à deteção de alvos de SARS-CoV-2 em esfregaços nasais, nasofaríngeos ou orofaríngeos humanos armazenados em meios de transporte e em amostras de saliva pura no instrumento de real-time RT-PCR QuantStudio 5 Dx.

Pontos importantes antes de iniciar.

- Certifique-se de que os prazos de validade e as condições de armazenamento impressos na caixa e nos rótulos de todos os componentes em questão são respeitados. Não utilize componentes que estejam fora do prazo de validade ou que tenham sido armazenados de forma incorreta.
- Utilize equipamento sujeito a manutenção e calibração adequadas.
- Tenha atenção para evitar a contaminação com RNases durante a experiência e utilize material plástico isento de nuclease.
- Ao utilizar o QuantStudio 5 Dx e antes da primeira utilização, é necessário adicionar corante ROX ao tubo de mistura principal.

Passos a seguir antes de iniciar o procedimento

- As amostras do trato respiratório podem ser conservadas à temperatura ambiente durante os passos de preparação e a preparação da reação, mas é recomendado que sejam conservadas em gelo ou a 4 °C numa rack de arrefecimento.
- $\bullet$  A amostra de saliva pode ser conservada em gelo ou a 4 °C numa rack de arrefecimento, mas é recomendado que seja conservada à temperatura ambiente (15–25 °C) durante os passos de preparação e a preparação da reação.
- A utilização do QuantStudio 5 requer corante ROX.
- Antes da utilização, permita que o SARS-CoV-2 UM Prep Buffer, o SARS-CoV-2 UM Amp Buffer, o SARS-CoV-2 Amp Primers, o SARS-CoV-2 IC, a água para NTC e o SARS-CoV-2 Positive Control descongelem completamente à temperatura ambiente (15–25 °C). Mantenha os tubos à temperatura ambiente e ao abrigo da luz até à sua utilização.
- Antes da utilização, homogeneíze o SARS-CoV-2 UM Prep Buffer e o SARS-CoV-2 UM Amp Buffer invertendo-os 2–3 vezes (não agite em vórtex) e, em seguida, aplicando uma breve rotação. Todos os restantes reagentes individuais podem ser homogeneizados através de agitação em vórtex pulsado durante 3–5 segundos ou invertendo-os 2–3 vezes e, em seguida, aplicando uma breve rotação.
- O SARS-CoV-2 UM Prep Buffer inibe as RNases presentes nas amostras clínicas para o passo de deteção mas não é uma solução de inativação de vírus. Todas as amostras devem ser tratadas como material potencialmente perigoso.
- Verifique se as condições de ciclagem da plataforma de real-time RT-PCR são as especificadas no presente protocolo.
- É possível proceder à aliquotagem dos reagentes para evitar múltiplos ciclos de congelação/descongelação.
- Prepare a mistura de reação no momento (<2 h antes da execução da placa de real-time RT-PCR).
- Para minimizar a contaminação, é necessário que as preparações de amostras e da real-time RT-PCR sejam realizadas em zonas distintas.

#### **Procedimento**

Preparação da amostra: Para amostras do trato respiratório (esfregaços nasais,

orofaríngeos e nasofaríngeos), siga o passo 1. Para amostras de saliva, avance para o passo 2.

- 1. Para amostras do trato respiratório (esfregaços nasais, orofaríngeos e nasofaríngeos):
	- 1a. Agite vigorosamente o esfregaço que contém a amostra.
	- 1b. Proceda à aliquotagem de 50-200 µl de amostra em tubos de 1,5 ml isentos de PCR
	- 1c. Execute o passo de aquecimento a 70 °C durante 10 minutos num bloco de aquecimento.
- 1d. Arrefeça as amostras em gelo durante, pelo menos, 5 minutos e, em seguida, mantenha as amostras em gelo a 4 °C.
- 2. Amostras de saliva:
	- 2a. Liquefação (para facilitar a pipetagem): aqueça a amostra de saliva a 95 °C durante 15 minutos (volume, recipiente ou dispositivo de aquecimento não especificados).
	- 2b. Homogeneíze a amostra pipetando cuidadosamente para cima e para baixo 8–10 vezes.
	- 2c. Proceda à aliquotagem de 50 µl da amostra num tubo de 1,5 ml isento de PCR.
	- 2d. Execute o passo de aquecimento a 95 °C durante 15 minutos num bloco de aquecimento e, em seguida, mantenha a amostra à temperatura ambiente durante pelo menos 5 minutos até ao seu carregamento num poço ou tubo de PCR.
- 3. Na primeira utilização, complemente o SARS-CoV-2 UM Amp Buffer com o ROX Reference Dye.
	- 3a. Adicione 32,8 µl de corante ROX a um tubo de SARS-CoV-2 UM Amp Buffer.
	- Feche a tampa do tubo que contém o SARS-CoV-2 UM Amp Buffer e o corante ROX e inverta o tubo 3 vezes.
	- Centrifugue o SARS-CoV-2 UM Amp Buffer contendo corante ROX até que a solução se deposite no fundo do tubo.
- 4. Para uma placa QuantStudio 5 Dx completa (96 poços), prepare uma mistura de alíquota de SARS-CoV-2 Amp Primers com SARS-CoV-2 Internal Control.
	- 4a. Transfira o volume necessário de SARS-CoV-2 Amp Primers e SARS-CoV-2 Internal Control de acordo com a [Tabela 14](#page-44-0) para um novo tubo de 1,5 ml isento de PCR.
	- 4b. Feche a tampa e inverta o tubo 3 vezes ou agite o tubo em vórtex pulsado durante 3 a 5 segundos.
	- 4c. Centrifugue o SARS-CoV-2 Amp Primers contendo IC até que a solução se deposite no fundo do tubo.

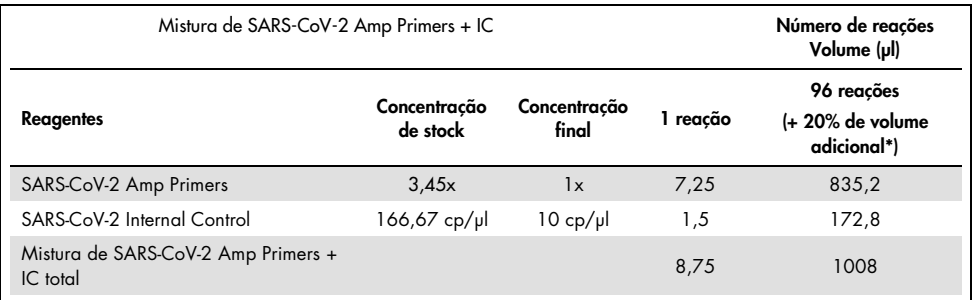

#### <span id="page-44-0"></span>Tabela 14. Preparação da mistura SARS-CoV-2 Amp Primers + IC

\* Nota: Ajuste os volumes de SARS-CoV-2 Amp Primers e SARS-CoV-2 Internal Control de acordo com o número de amostras a testar. Pondere a utilização de volume adicional para compensar o volume morto.

5. Prepare uma mistura de reação de acordo com a [Tabela 15](#page-44-1) e misture bem invertendo o tubo 3 vezes.

#### <span id="page-44-1"></span>Tabela 15. Preparação da mistura de reação

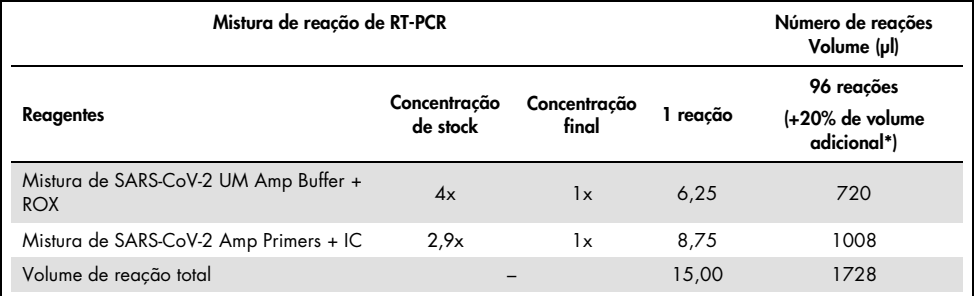

**\*** Nota: Ajuste os volumes de SARS-CoV-2 UM Amp Buffer e SARS-CoV-2 Amp Primers de acordo com o número de amostras a testar. Pondere a utilização de volume adicional para compensar o volume morto.

- 6. Dispense 8 µl de água isenta de nuclease no poço atribuído ao NEC.
- 7. Dispense 10 µl de água isenta de nuclease no poço atribuído ao NTC.
- 8. Dispense 2 μl de SARS-CoV-2 UM Prep Buffer em cada poço atribuído ao NEC e nas amostras preparadas.
- 9. Adicione 8 µl da amostra preparada a um poço contendo o SARS-CoV-2 UM Prep Buffer. Misture pipetando para cima e para baixo 5 vezes.
- 10. Adicione 15 μl da mistura de reação preparada no Passo 5 aos poços dedicados a amostras e controlos (a [Figura 6](#page-46-0) é fornecida como exemplo). Misture pipetando para cima e para baixo 5 vezes.
- 11. Dispense 10 µl de SARS-CoV-2 Positive Control no poço apropriado. Misture pipetando para cima e para baixo 5 vezes.
- 12. Vede bem a placa de PCR para evitar contaminação cruzada. Certifique-se de que aplica pressão uniformemente em toda a placa para obter uma boa estanqueidade em todos os poços.
- 13. Centrifugue brevemente a placa de PCR para recolher líquido no fundo dos poços.
- 14. Primeira utilização: O modelo deve ser criado no QuantStudio 5 Dx TD, versão do software 1.0.1 ou superior, e publicado antes de iniciar o ensaio no software QuantStudio 5 Dx IVD. Configure o modelo em conformidade:

Nota: No separador Properties (Propriedades), configure Experiment type (Tipo de experiência) como Standard Curve (Curva-padrão) e Run mode (Modo de ensaio) como Standard (Padrão).

Nota: No separador Method (Método), configure o programa de real-time RT-PCR para um volume de reação de 25 µl [\(Tabela](#page-46-1) 16).

Nota: A aquisição de dados deve ser efetuada durante o passo de hibridização/extensão.

Nota: No separador Plate (Placa), selecione ROX como Passive Reference (Referência passiva) e configure FAM, VIC e Cy5 como Targets with no Quencher (Alvos sem supressor) (selecione **None** [Nenhum]).

Nota: Consulte as *Instruções de utilização do QuantStudio 5 Dx* para obter mais informações.

- 15. No software QuantStudio 5 Dx IVD, carregue o modelo criado previamente no passo 14. Selecione os poços utilizados e aplique os alvos FAM, VIC e Cy5.
- 16. Coloque a placa no ciclador de PCR em tempo real (a [Figura 6](#page-46-0) representa um exemplo da disposição da placa de PCR).
- 17. Inicie o ensaio.
- 18. Uma vez concluído o ensaio, analise os resultados (consulte a secção [Resultados\)](#page-47-0).

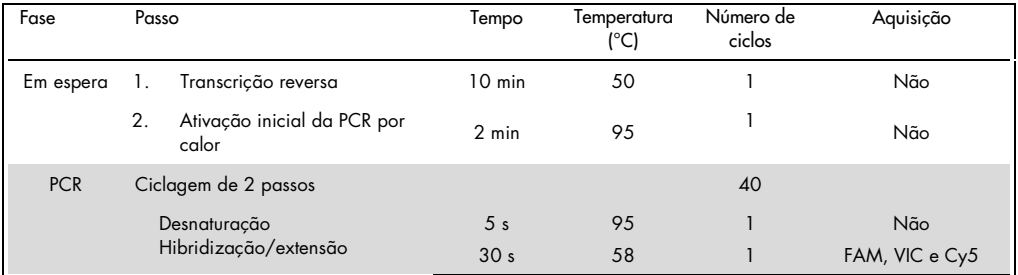

#### <span id="page-46-1"></span>Tabela 16. Programa SARS-CoV-2 Prep&Amp UM para o QuantStudio 5 Dx

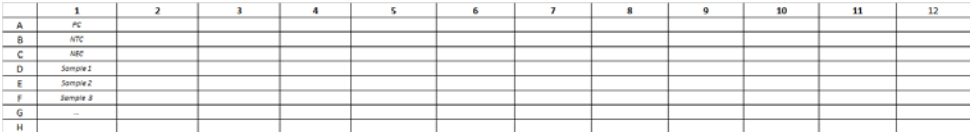

<span id="page-46-0"></span>Figura 6. Exemplo da disposição das placas no QuantStudio 5 Dx

# <span id="page-47-0"></span>Resultados

# Análise no RGQ MDx 5plex HRM

No RGQ MDx 5plex HRM, os dados são analisados com o software Rotor-Gene Q, versão 2.3.1 (ou superior) de acordo com as instruções do fabricante (Manual do utilizador do Rotor-Gene Q MDx, revisão 7, setembro de 2018).

Para a análise de dados, deve ser utilizada a eliminação de ciclos [\(Figura 7\):](#page-47-1) Abra o Raw Channel (Canal não processado) Cycling A.Green. Aceda a Options (Opções) > Crop Start Cycles (Eliminar ciclos de início) e introduza 5 na caixa de diálogo. Será gerado um novo canal chamado Cycling A (from 5). Green. O mesmo deve ser efetuado para os canais não processados Red e Yellow para gerar os canais Cycling A(from 5).Red e Cycling A(from 5).Yellow.

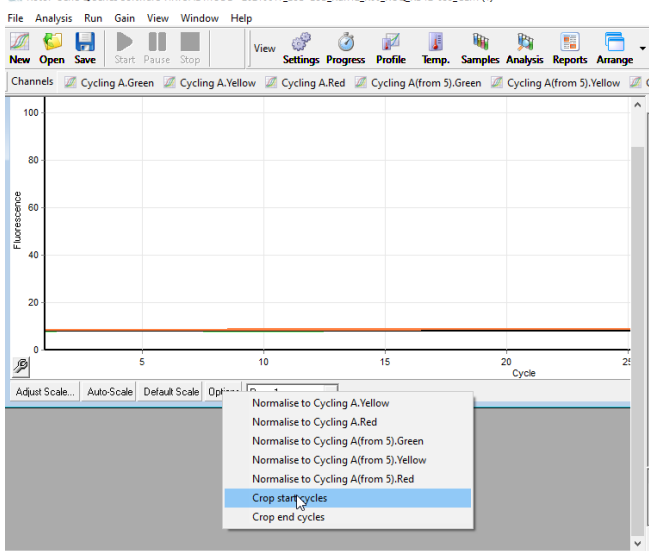

Rotor-Gene O Series Software VIRTUAL MODE - 20210617 LoD-LoB Run12 R00 RGO RD12-035 CLM (1)

<span id="page-47-1"></span>Figura 7. Capturas de ecrã da definição da eliminação de ciclos para a análise de ensaio no RGQ MDx 5plex HRM

Abra o menu de análise [\(Figura 8\)](#page-48-0) e, para cada canal Cycling A(from 5) gerado, aplique os seguintes parâmetros de análise, de forma a manter a consistência entre as diferentes análises [\(Tabela 17\).](#page-48-1)

| Canais                                                         | Green                                               | Red       | Yellow                                              |  |
|----------------------------------------------------------------|-----------------------------------------------------|-----------|-----------------------------------------------------|--|
| Limiar de fluorescência                                        | 0.03                                                | 0.03      | 0.03                                                |  |
| Correção de declive                                            | Sim                                                 | Sim       | Sim                                                 |  |
| Tubo dinâmico                                                  | Sim                                                 | Sim       | <b>Sim</b>                                          |  |
| Ponto de remoção                                               | Não                                                 | $10 - 20$ | $10 - 20$                                           |  |
| Remoção de valores atípicos:<br>Limiar de eficiência da reação | Sim<br>Ativado 0%                                   | Não       | Não                                                 |  |
| Ciclos de início eliminados                                    | 5                                                   | 5         | 5                                                   |  |
| Ciclos de cut-off                                              | $Ct > 38,00 \text{ é}$<br>considerado<br>como 40,00 | Não       | $Ct > 35,00 \text{ é}$<br>considerado<br>como 40,00 |  |

<span id="page-48-1"></span>Tabela 17. Parâmetros de análise para o RGQ MDx 5plex HRM

No software do RGQ, os resultados dos ensaios estão disponíveis na grelha de resultados de quantificação aberta durante a análise. Os dados podem ser exportados em formato de texto de valores separados por vírgulas (.csv): Na janela do software RGQ, selecione **File** (Ficheiro) > save as (guardar como) > Excel analysis sheet (Folhas de análise Excel). Antes de exportar os resultados, certifique-se de que seleciona todas as amostras [\(Figura 8\)](#page-48-0).

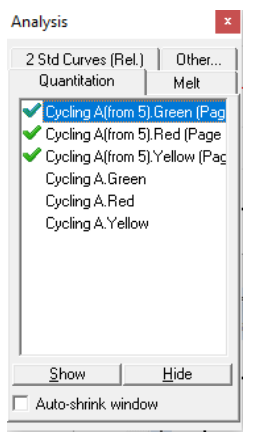

<span id="page-48-0"></span>Figura 8. Captura de ecrã de canais selecionados para a aplicação de parâmetros de análise e a exportação de resultados (análise de ensaio no RGQ MDx 5plex HRM).

# Análise no ABI 7500 Fast Dx

No ABI 7500 Fast Dx, os dados são analisados com o sistema 7500 Fast System, versão do software 1.4.1 (ou superior), de acordo com as instruções do fabricante. No separador setup (configuração), selecione um grupo de poços ou toda a placa disponível na análise e clique com o botão direito do rato para abrir as janelas do inspetor de poços. Os 3 fluoróforos (FAM, VIC e Cy5) devem ser selecionados e ROX deve ser selecionado como Passive reference (Referência passiva). Para que haja consistência entre as diferentes análises, são necessários os seguintes parâmetros [\(Tabela 18\).](#page-49-0)

| Canais                  | <b>FAM</b>                               | Cy5        | VIC                                    |
|-------------------------|------------------------------------------|------------|----------------------------------------|
| Corante passivo         | <b>ROX</b>                               | <b>ROX</b> | <b>ROX</b>                             |
| Limiar de fluorescência | 0,13                                     | 0,025      | 0,05                                   |
| Linha de base definida  | Auto                                     | Auto       | Auto                                   |
| Ciclos de cut-off       | $Ct > 39,00$ é considerado<br>como 40,00 | Não        | Ct > 35,00 é considerado<br>como 40,00 |

<span id="page-49-0"></span>Tabela 18. Parâmetros de análise para o ABI 7500 Fast Dx

No software ABI SDS, os valores Ct de um grupo selecionado de poços ou de toda a placa estão disponíveis na folha **data** (dados) da secção principal de **Results** (Resultados). Os dados podem ser exportados em formato de texto de valores separados por vírgulas (.csv): Na janela do software SDS, selecione **File** (Ficheiro) > **Export** (Exportar) > Results (Resultados) (o item de menu Ct também pode ser selecionado). Selecione o formato do ficheiro exportado como .csv.

## Análise no CFX96 Dx

No CFX96 Dx, os dados são analisados com o sistema CFX Manager Dx, versão do software 3.1.3090.1022 (ou superior), de acordo com as instruções do fabricante. Devem ser selecionados FAM, HEX e Cy5 para todos os poços utilizados na experiência. Para que haja consistência entre as diferentes análises, são necessários os seguintes parâmetros [\(Tabela](#page-50-0) 19).

<span id="page-50-0"></span>Tabela 19. Parâmetros da análise para o CFX96 Dx

| Canais                                                     | <b>FAM</b>                                | <b>HEX</b>                                          | Cy5 |
|------------------------------------------------------------|-------------------------------------------|-----------------------------------------------------|-----|
| Modo de determinação de Cq:<br>Limiar único                | <b>Sim</b>                                | Sim                                                 | Sim |
| Definição da linha de base:<br>· ajuste da curva subtraído | Sim                                       | Sim                                                 | Sim |
| · Aplicar correção do desvio da<br>fluorescência           | Sim                                       | Sim                                                 | Sim |
| Limiar (RFU)                                               | 250                                       | 300                                                 | 100 |
| Ciclos de cut-off                                          | Ct > 39,00 é<br>considerado como<br>40,00 | $Ct > 35,00 \text{ é}$<br>considerado como<br>40,00 | Não |

No software CFX manager Dx, os valores Ct (denominados Cq no software) de um grupo selecionado de poços ou de toda a placa estão disponíveis na folha de dados da secção Quantification Data (Dados da quantificação). Os dados podem ser exportados em formato de texto de valores separados por vírgulas (.csv) selecionando Export (Exportar) > Custom Export (Exportação personalizada) e definindo os parâmetros de acordo com a [Figura 9.](#page-51-0)

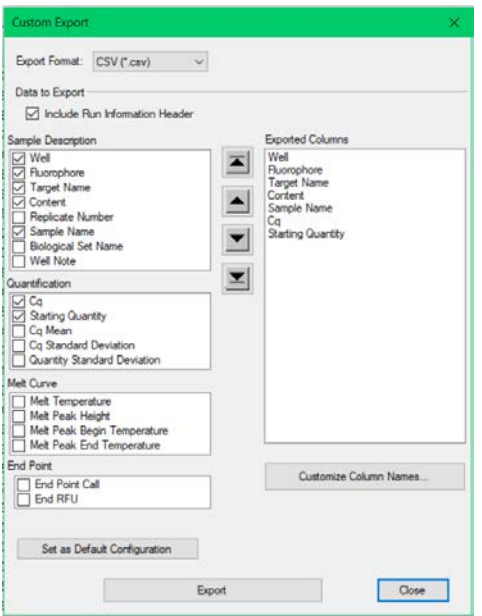

<span id="page-51-0"></span>Figura 9. Parâmetros de ficheiro de dados brutos para o CFX96 Dx

## Análise no cobas z 480

No cobas z 480, os dados são analisados com o LightCycler 480 SW UDF, versão do software 2.0.0 (ou superior), de acordo com as instruções do fabricante. Crie um subconjunto de amostras apenas com os poços utilizados na experiência. Para cada canal, crie uma página de análise Abs Quant/Fit Points (Quant abs/pontos de ajuste) e utilize os seguintes parâmetros para consistência entre diferentes experiências [\(Tabela 20\)](#page-52-0).

<span id="page-52-0"></span>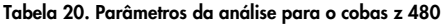

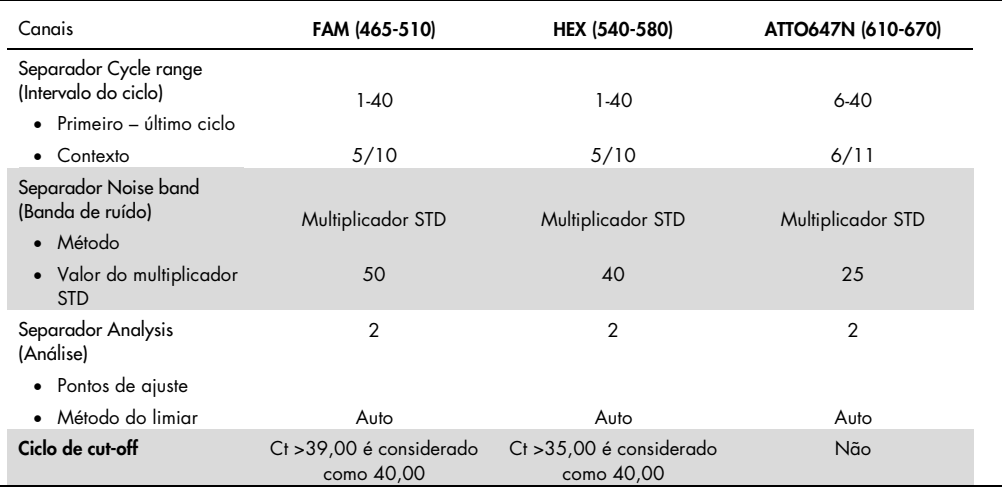

No LightCycler 480 SW UDF, versão 2.0.0 (ou superior), os valores Ct (denominados Cp no software) de um grupo selecionado de poços ou de toda a placa estão disponíveis na secção analysis (análise) [\(Figura 10\)](#page-53-0). Os dados podem ser exportados num formato de ficheiro de texto (.txt) por canal clicando com o botão direito do rato na tabela de resultados e selecionando **Export table** (Exportar tabela).

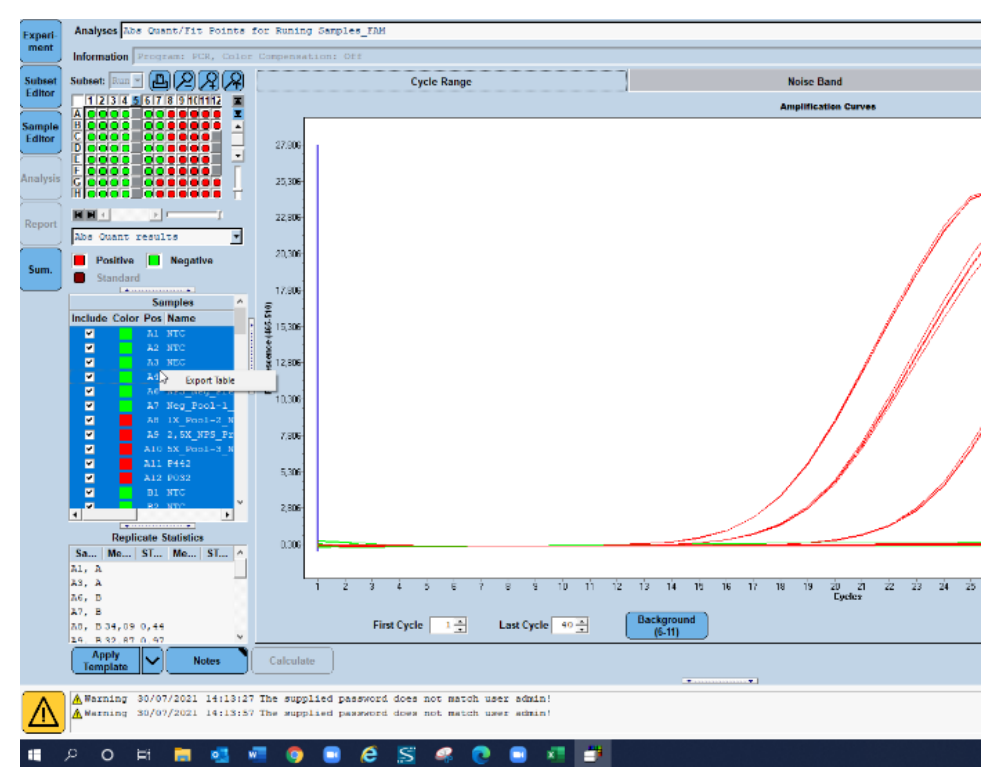

<span id="page-53-0"></span>Figura 10. Captura de ecrã dos dados exportados no LightCycler 480 SW UDF, versão 2.0.0 (ou superior).

## Análise no QuantStudio 5 Dx

No QuantStudio 5 Dx, os dados são analisados com o QuantStudio 5 Dx IVD, versão do software 1.0.1 (ou superior), de acordo com as instruções do fabricante. Na janela Assign Targets and Samples (Atribuir alvos e amostras), devem ser selecionados os 3 fluoróforos (FAM, VIC e Cy5) para todos os poços utilizados na experiência e deve ser selecionado ROX como Passive reference (Referência passiva). Para que haja consistência entre as diferentes análises, são necessários os seguintes parâmetros [\(Tabela 21\)](#page-54-0).

| Canais                  | FAM                                    | VIC                                   | Cy5        |
|-------------------------|----------------------------------------|---------------------------------------|------------|
| Corante passivo         | <b>ROX</b>                             | <b>ROX</b>                            | <b>ROX</b> |
| Limiar de fluorescência | 0,21                                   | 0,062                                 | 0.04       |
| Linha de base definida  | Auto                                   | Auto                                  | Auto       |
| Ciclos de cut-off       | Ct > 39,00 é considerado<br>como 40,00 | Ct >35,00 é considerado<br>como 40,00 | Não        |

<span id="page-54-0"></span>Tabela 21. Parâmetros de análise para o QuantStudio 5 Dx

Os dados podem ser exportados como uma folha de cálculo ou em formato de texto (.xls, .xlsx, .txt). No separador Export (Exportar) da janela do software QuantStudio 5 Dx IVD, selecione todas as opções na secção content (conteúdo) e selecione a opção unify the above content into one file (unificar os conteúdos acima num único ficheiro).

# Interpretação de resultados

O controlo positivo (Positive Control, PC) e os genes N1 e N2 são detetados no canal de fluorescência Green com o RGQ MDx 5plex HRM ou no canal fluorescente FAM no ABI 7500 Fast Dx, CFX96 Dx, cobas z 480 e QuantStudio 5 Dx.

O controlo de amostragem, composto por RNase P, é detetado no canal de fluorescência Yellow com o RGQ MDx 5plex HRM ou no canal de fluorescência VIC/HEX no ABI 7500 Fast Dx, CFX96 Dx, cobas z 480 e QuantStudio 5 Dx. Todas as amostras clínicas devem apresentar uma amplificação de controlo de amostragem. No PC, é possível observar-se uma amplificação amarela, apesar da ausência de sequências humanas. Neste caso, é possível ignorar um sinal no canal Yellow do PC, dado que o forte sinal de fluorescência no canal Green é suscetível de contaminar o canal Yellow. O controlo interno (Internal Control, IC) está incluído no SARS-CoV-2 Amp Primers. É detetado no controlo sem modelo (No Template Control, NTC), no controlo negativo de extração (No Extraction Control, NEC), no controlo positivo (Positive Control, PC) e nas amostras clínicas com o canal de fluorescência Red com o RGQ MDx 5plex HRM ou no canal de fluorescência Cy5/ ATTO647N com o ABI 7500 Fast Dx, CFX96 Dx, cobas z 480 e QuantStudio 5 Dx. Para que um ensaio de real-time RT-PCR seja válido, os controlos PC, NTC e NEC devem ter o desempenho indicado na [Tabela 22](#page-55-0) e na [Tabela 23.](#page-56-0)

| Controlo                                                      | Detecão no<br>canal Green                                                 | Deteção no canal<br>Yellow | Detecão no<br>canal Red | Interpretação          |
|---------------------------------------------------------------|---------------------------------------------------------------------------|----------------------------|-------------------------|------------------------|
| Controlo positivo<br>(Positive Control, PC)                   | $Ct \le 38.00$                                                            | Indiferente                | Indiferente             | PC é válido            |
|                                                               | $Ct > 38,00$ ou<br>sem Ct                                                 | Indiferente                | Indiferente             | PC é inválido.         |
| Controlo sem modelo (No<br>Template Control, NTC) ou          | $Ct > 38,00$ ou<br>sem Ct                                                 | $Ct > 35,00$ ou<br>sem Ct  | Sim                     | NTC/NEC é<br>válido.   |
| Controlo negativo de extração<br>(No Extraction Control, NEC) | Quaisquer outras combinações com<br>amplificação no canal Green ou Yellow |                            | Indiferente             | NTC/NEC é<br>inválido. |

<span id="page-55-0"></span>Tabela 22. Critérios de validação de ensaios e interpretação de resultados para o RGQ MDx 5plex HRM

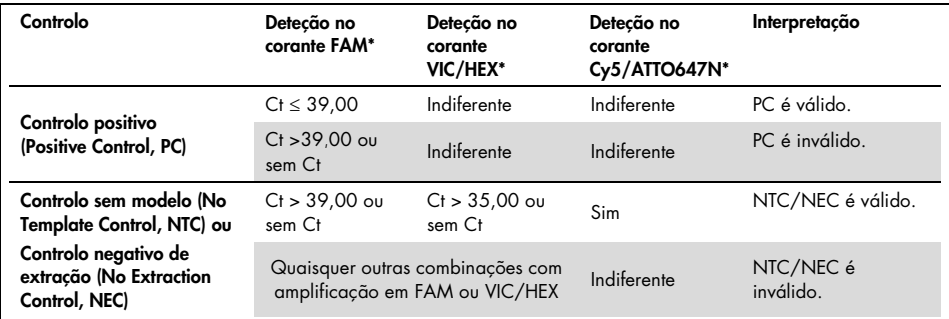

<span id="page-56-0"></span>Tabela 23. Critérios de validação de ensaios e interpretação de resultados para os instrumentos de real-time RT-PCR ABI 7500 Fast Dx, CFX96 Dx, cobas z 480 e QuantStudio 5 Dx

Para validar as amostras testadas, as amostras devem ser amplificadas e detetadas conforme o previsto.

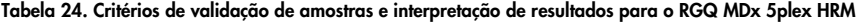

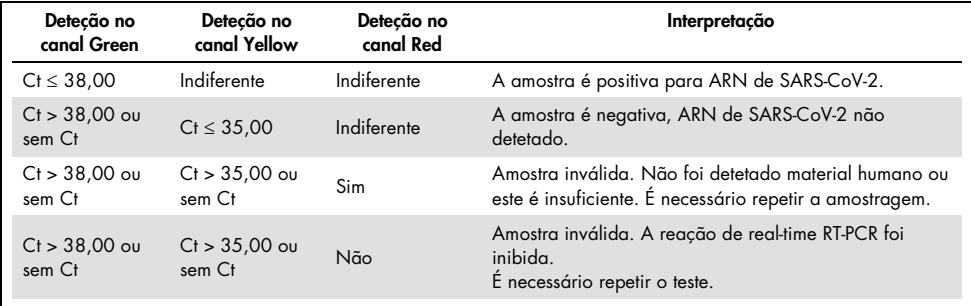

#### Tabela 25. Critérios de validação de amostras e interpretação de resultados para os instrumentos ABI 7500 Fast Dx, CFX96 Dx, cobas z 480 e QuantStudio 5 Dx real-time RT-PCR.

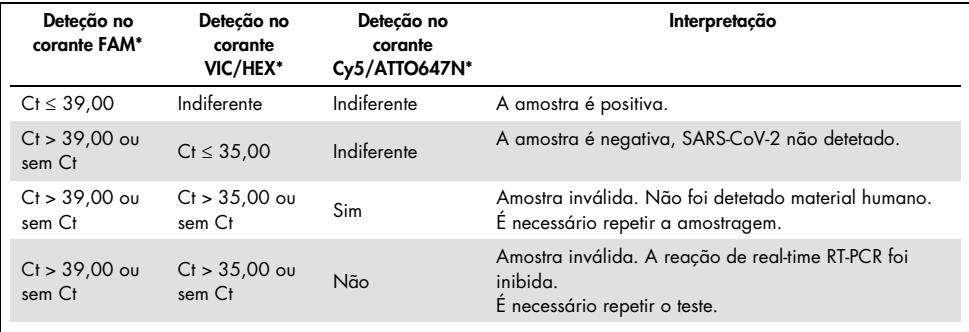

# Limitações

- Apenas para utilização em diagnóstico *in vitro*.
- Os resultados do *artus* SARS-CoV-2 Prep&Amp UM Kit não se destinam a ser utilizados como a única base para diagnóstico, tratamento ou outras decisões de tratamento de pacientes. Resultados negativos não excluem a presença de infeção por SARS-CoV-2 e não devem ser utilizados como a única base para decisões de tratamento de pacientes.
- O produto deve ser utilizado por pessoal com formação específica em procedimentos de diagnóstico *in vitro* e devidamente instruído para o efeito.
- Para a obtenção de resultados ótimos de PCR, é necessário que o manual do utilizador da plataforma de real-time RT-PCR (Rotor-Gene Q 5-plex HRM MDx, ABI 7500 Fast Dx, CFX96 Dx, cobas z 480 ou QuantStudio 5 Dx) seja rigorosamente observado.
- Deverá ser dada atenção aos prazos de validade impressos na caixa e nos rótulos de todos os componentes. Não utilize componentes fora do prazo de validade.
- O desempenho deste teste não foi determinado para espécimes de saliva de pacientes sem sinais ou sintomas de infeção respiratória.
- Para evitar o risco de obter um resultado falso-negativo caso seja testada uma amostra clínica fracamente positiva quando são observados vestígios de sangue no tubo, tal deve ser registado e se a amostra tiver um resultado negativo ao utilizar o *artus* SARS-CoV-2 Prep&Amp UM Kit, esta deve ser novamente colhida do paciente e deve ser testada novamente utilizando o *artus* SARS-CoV-2 Prep&Amp UM Kit.

# Desempenho

# Sensibilidade analítica (limite de deteção)

A sensibilidade analítica (ou limite de deteção) é definida como a menor concentração na qual ≥95% das amostras analisadas geram um resultado positivo. O limite de deteção (Limit of Detection, LoD) foi aferido através da análise de diluições em série de amostras nasofaríngeas negativas e amostras de saliva pura liquefeitas, preparadas com stocks de alta titulação de partículas virais inativadas obtidos de fornecedores comerciais (ZeptoMetrix®). Foram utilizados dois pools de amostras para cada espécime para as experiências do limite de deteção (Limit of Detection, LoD). Para confirmar a concentração de limite de deteção (Limit of Detection, LoD) estabelecida, a taxa de deteção de todas as réplicas deve ser ≥95% (pelo menos 19/20 réplicas devem gerar um sinal positivo).

A concentração do limite de deteção (Limit of Detection, LoD) foi verificada em espécimes nasofaríngeos e de saliva nas plataformas de real-time RT-PCR declaradas (RGQ MDx, ABI 7500 Fast Dx, CFX96 Dx, QuantStudio 5 Dx e cobas z 480).

## Amostras nasais, orofaríngeas e nasofaríngeas

O limite de deteção (Limit of Detection, LoD) é declarado a 950 cp/ml para o RGQ MDx, ABI 7500 Fast Dx, CFX96 Dx e QuantStudio 5 Dx e a 475 cp/ml para o cobas z 480 (consulte a [Tabela 26\)](#page-59-0)

## Amostras de saliva pura

O limite de deteção (Limit of Detection, LoD) é declarado a 950 cp/ml para o RGQ MDx e a 1200 cp/ml para o ABI 7500 Fast Dx, cobas z 480, QuantStudio 5 Dx e CFX96 Dx (consulte a [Tabela 26\)](#page-59-0).

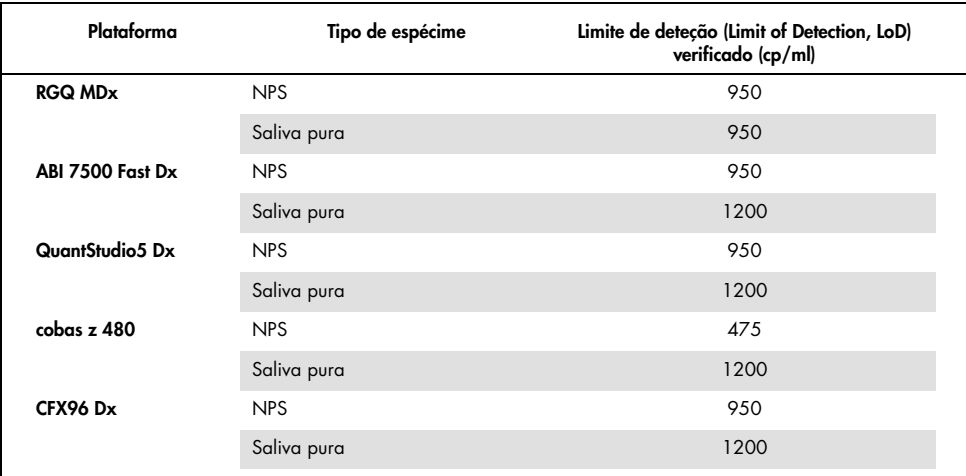

<span id="page-59-0"></span>Tabela 26. Resumo dos resultados do limite de deteção (Limit of Detection, LoD) para cada plataforma de real time RT-PCR

# Estudos de especificidade analítica (inclusividade e exclusividade/ reatividade cruzada)

### Inclusividade

A inclusividade do *artus* SARS-CoV-2 Amp Primers and Probes foi aferida através de uma análise *in silico* em sequências disponíveis na base de dados GISAID (www.gisaid.org). Foi analisado um total de 722 488 sequências (disponíveis a 23/03/2021) no site COVID CG ([https://covidcg.org](https://covidcg.org/)), alimentado por metadados do GISAID. As sequências foram alinhadas com a [sequência de referência WIV04](https://www.ncbi.nlm.nih.gov/nuccore/MN996528) (100% idêntica à Wuhan-Hu-1[/NC\\_045512.2,](https://www.ncbi.nlm.nih.gov/nuccore/NC_045512.2) à exceção do comprimento da cauda poli-A), e as variantes de nucleótido simples (Single Nucleotide Variation, SNV) foram analisadas na região genómica visada pelos primers e pelas sondas do *artus* SARS-CoV-2 Prep&Amp UM Kit. A prevalência das variantes de nucleótido simples (Single Nucleotide Variation, SNV) identificadas manteve-se abaixo de 1%, bem como a frequência das mutações coocorrentes. Não se identificou qualquer variante de nucleótido simples (Single Nucleotide Variation, SNV) localizada nos últimos 1 a 3 nucleótidos da extremidade 3' nos respetivos oligonucleotídeos, o que se esperaria ter afetado o desempenho. O *artus* SARS-CoV-2 Prep&Amp UM Kit possui a capacidade de detetar 100% das sequências publicadas.

## Exclusividade/reação cruzada

#### Análise *in silico*

A exclusividade do *artus* SARS-CoV-2 Amp Primers and Probes foi aferida através de uma análise *in silico* em sequências armazenadas na base de dados do NCBI. A análise *in silico* revelou que alguns dos agentes patogénicos testados têm mais de 80% de homologia com um dos primers ou sondas do *artus* SARS-CoV-2. Entre estes, encontram-se *Candida albicans*, SARS-CoV-1, *Streptococcus pyogenes* e *Streptococcus salivarius. Pseudomonas aeruginosa* apresentou menos de 80% de homologia com um dos primers/sondas do ensaio de SARS-CoV-2. No entanto, o *artus* SARS-CoV-2 Amp Primers and Probes não revelou qualquer possível amplificação com as diferentes sequências armazenadas na base de dados de proteínas/nucleótidos não redundantes do NCBI.

Foi analisado um total de 36 estirpes bacterianas, víricas e fúngicas por PCR *in silico* [\(Tabela](#page-60-0) 27) com um potencial tamanho de amplicon limitado a 500 pb. Foram recolhidas sequências de agentes patogénicos da base de dados do NCBI; contudo, nenhum destes agentes patogénicos sofreu amplificação *in silico*. A [Tabela](#page-60-0) 27 apresenta a lista de agentes patogénicos analisados in silico.

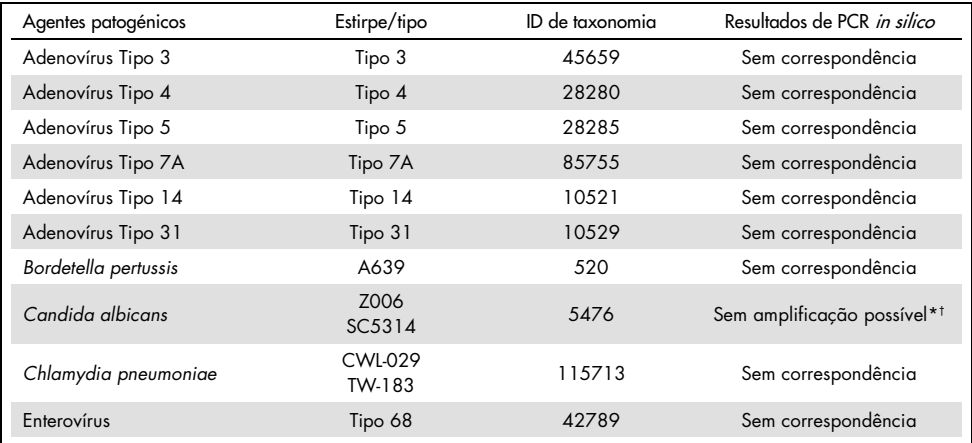

#### <span id="page-60-0"></span>Tabela 27. Lista de agentes patogénicos testados *in silico*.

\* Correspondência de sequência com um dos primers/sondas apresentou <80% de homologia.

† Correspondência de sequência com um dos primers/sondas apresentou ≥80% de homologia.

(continuação na página seguinte)

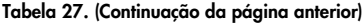

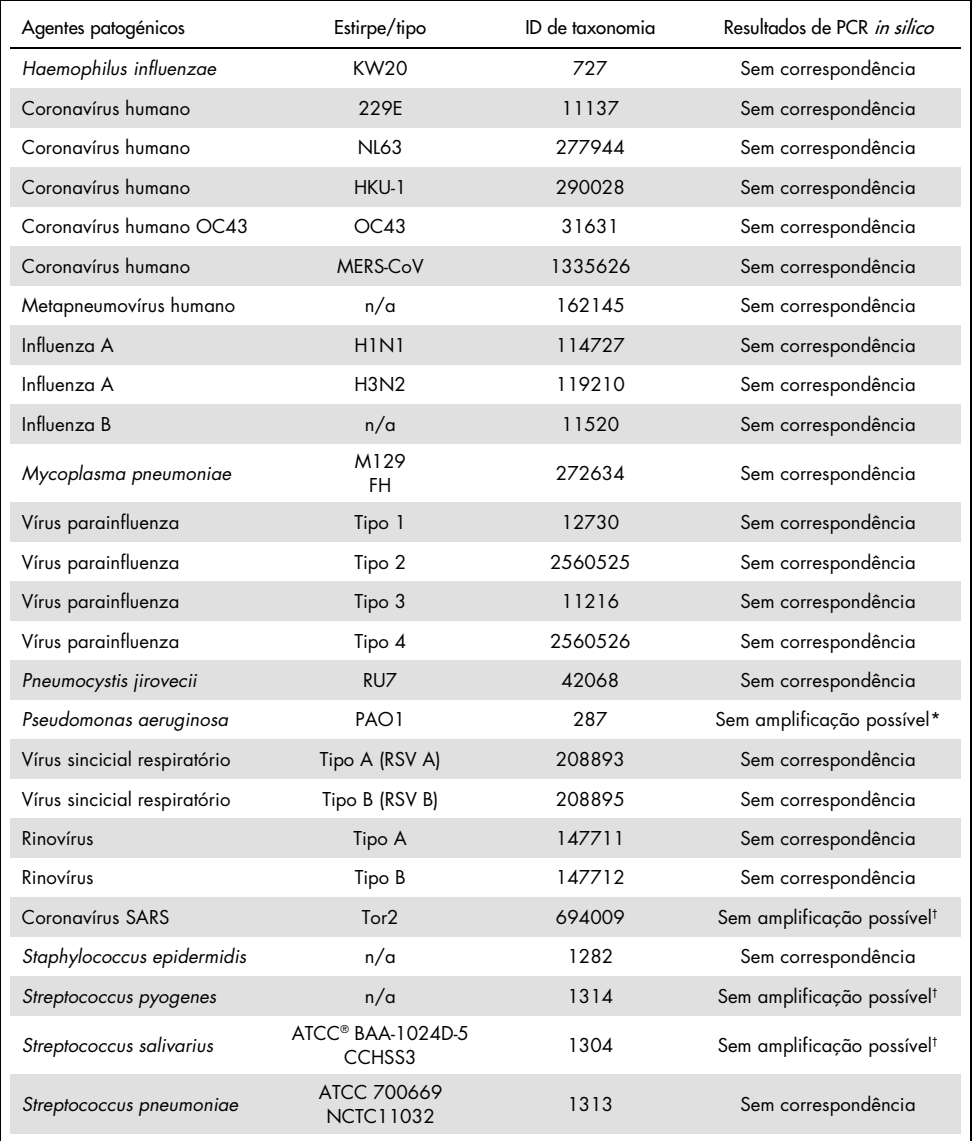

\* Correspondência de sequência com um dos primers/sondas apresentou <80% de homologia.

† Correspondência de sequência com um dos primers/sondas apresentou ≥80% de homologia.

#### Análise *in vitro*

A reatividade cruzada foi verificada *in vitro* com agentes patogénicos que apresentavam ≥80% de homologia com o SARS-CoV-2 Amp Primers na análise in silico. Foram preparadas amostras através da adição de organismos com potencial de reação cruzada à matriz de esfregaço nasofaríngeo a 10<sup>6</sup> cp/ml, exceto para SARS-CoV-1, que foi testado não diluído de acordo com as recomendações do fabricante. Nenhum destes agentes patogénicos apresentou reatividade cruzada *in vitro*.

A interferência microbiana do ensaio *artus* SARS-CoV-2 Prep&Amp UM Kit foi avaliada *in vitro* num painel de agentes patogénicos recomendados [\(Tabela 28\)](#page-62-0). Foram preparadas amostras através da adição de um máximo de cinco agentes patogénicos — a  $105$  TCID50/ml para alvos virais,  $10<sup>6</sup>$  cp/ml para alvos bacterianos e fúngicos ou à máxima concentração possível com base na concentração de stock — a esfregaços nasofaríngeos negativos enriquecidos com partículas de SARS-CoV-2 inativadas (Zeptometrix) a 2,87 x limite de deteção (Limit of Detection, LoD). Os painéis NATtrol™ e o SARS-CoV-1 foram enriquecidos diretamente com partículas de SARS-CoV-2 inativadas (Zeptometrix) a 2,87 x limite de deteção (Limit of Detection, LoD). Os resultados para cada pool de microrganismos testado e as respetivas concentrações estão resumidos abaixo.

A [Tabela](#page-62-0) 28 apresenta a lista de agentes patogénicos analisados na interferência microbiana.

| ID do<br>pool/ID da<br>amostra | Microrganismo               | Origem                             | Concentração<br>final | Unidade   | Resultado            |  |
|--------------------------------|-----------------------------|------------------------------------|-----------------------|-----------|----------------------|--|
|                                | SARS-CoV-2                  | Zeptometrix<br>(NATSARS(COV2)-ERC) | $2.72E + 03$          | cp/ml     | Sem<br>interferência |  |
|                                | Coronavírus humano 229E     | Zeptometrix (0810229CFHI)          | $1.43E + 0.5$         | TCID50/ml |                      |  |
| Pool 1                         | Coronavírus humano OC43     | Zeptometrix (0810024CFHI)          | $5.86E + 04$          | TCID50/ml |                      |  |
|                                | Coronavírus humano NL63     | Zeptometrix (0810228CFHI)          | $2.84E + 04$          | TCID50/ml |                      |  |
|                                | Adenovírus T3               | Zeptometrix (0810016CFHI)          | $1.43E + 0.5$         | TCID50/ml |                      |  |
|                                | Vírus parainfluenza 1       | Zeptometrix (0810014CFHI)          | $9.14E + 06$          | TCID50/ml |                      |  |
|                                | SARS-CoV-2                  | Zeptometrix<br>(NATSARS(COV2)-ERC) | $2.72E + 03$          | cp/ml     | Sem<br>interferência |  |
| Pool 2                         | Adenovírus T31              | Zeptometrix (0810073CFHI)          | $1.67E + 04$          | TCID50/ml |                      |  |
|                                | Vírus parainfluenza 2       | Zeptometrix (0810015CFHI)          | $4.29E + 04$          | TCID50/ml |                      |  |
|                                | Influenza B Florida/02/2006 | Zeptometrix (0810037CFHI)          | $1.43E + 0.5$         | TCID50/ml |                      |  |
|                                | Rinovírus T 1A              | Zeptometrix (0810012CFNHI)         | $2.86E + 04$          | TCID50/ml |                      |  |

<span id="page-62-0"></span>Tabela 28. Lista de agentes patogénicos testados *in vitro* em interferência microbiana.

(continuação na página seguinte)

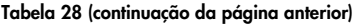

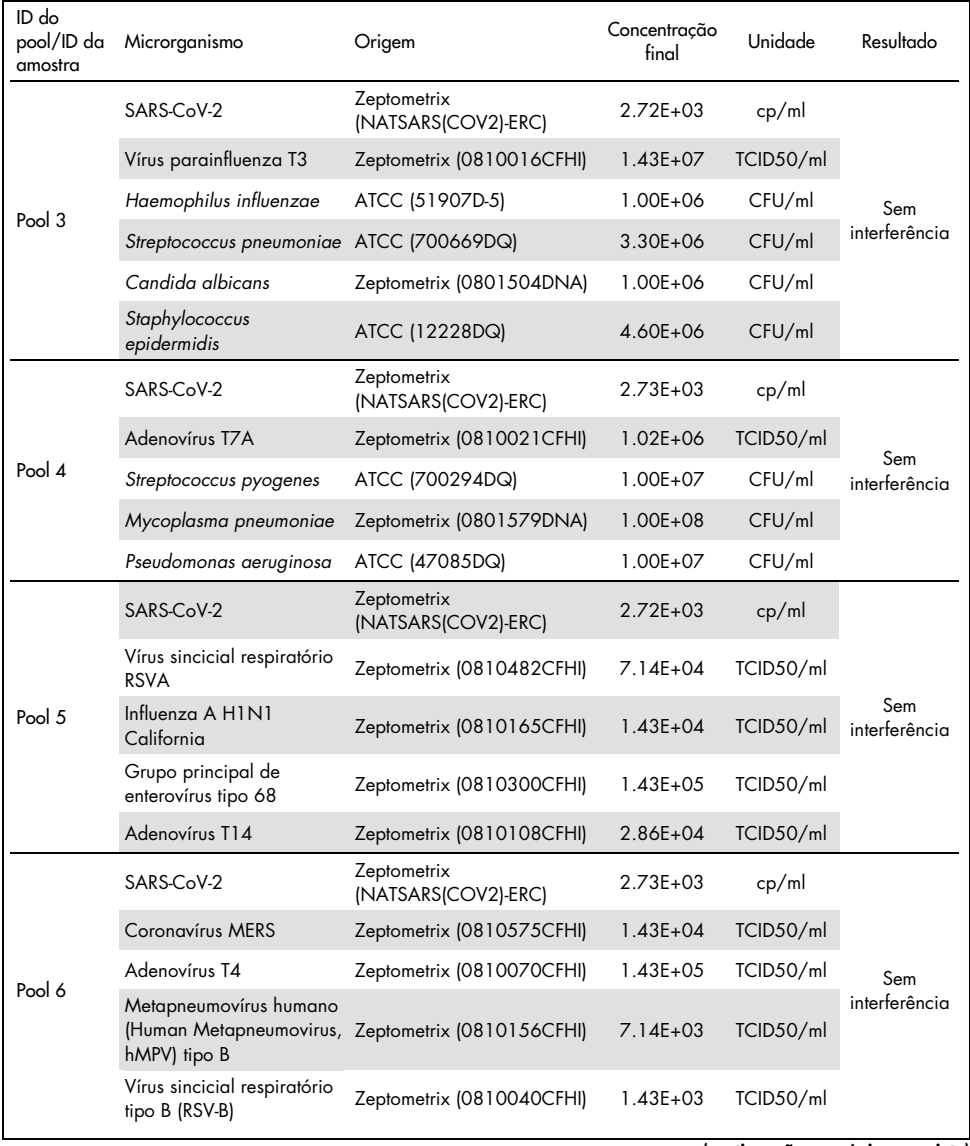

(continuação na página seguinte)

### [Tabela 28](#page-62-0) (continuação da página anterior)

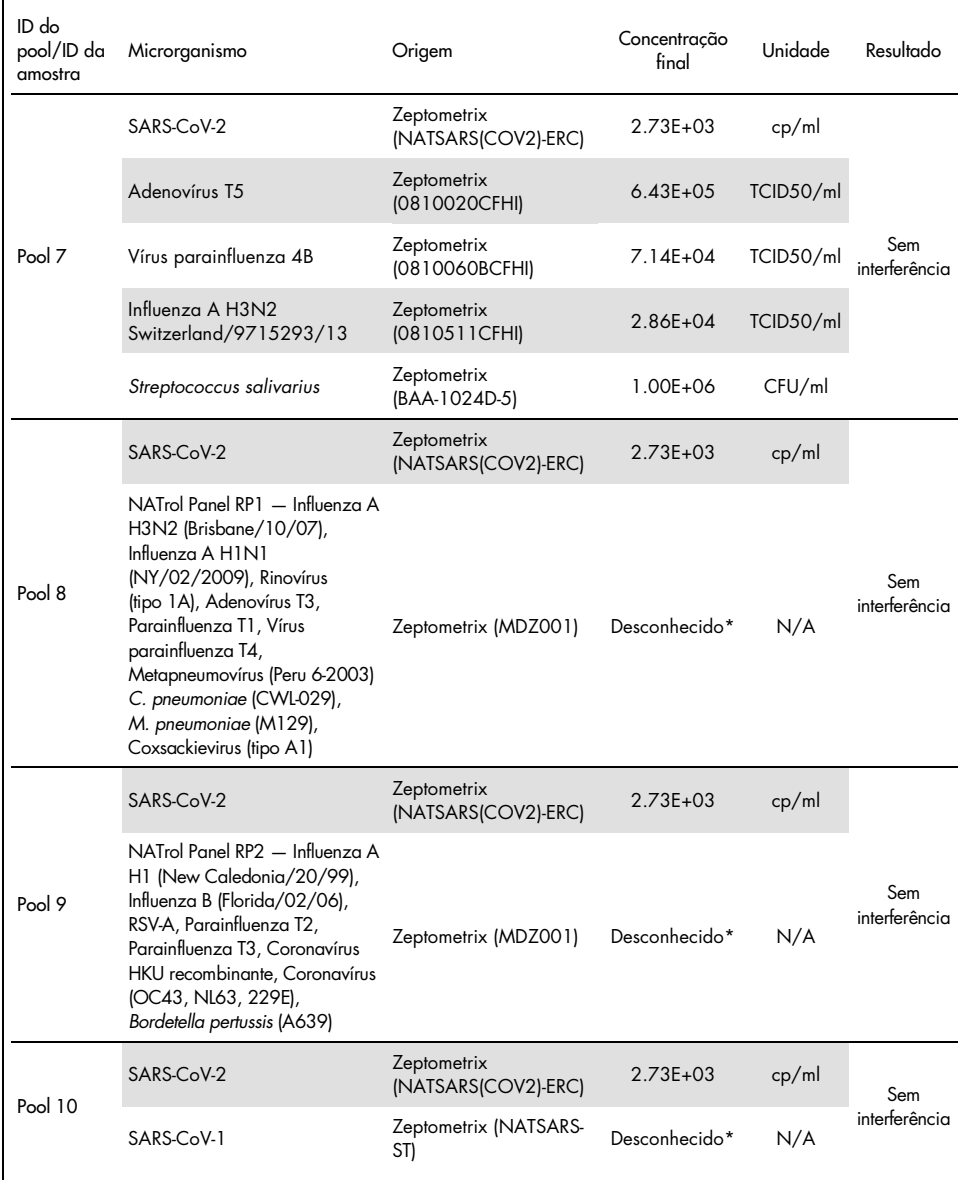

\* Concentração não comunicada pelo fabricante.

# Substâncias interferentes

## Amostras de esfregaços nasais, orofaríngeos e nasofaríngeos

O efeito de substâncias interferentes putativas (para as substâncias indicadas na [Tabela 29\)](#page-66-0) foi avaliado para o desempenho do *artus* SARS-CoV-2 Prep&Amp UM Kit. Foram realizados testes em 3 pools de esfregaços nasofaríngeos negativos e em 3 pools de esfregaços nasofaríngeos positivos enriquecidos com partículas virais de SARS-CoV-2 inativadas (Zeptometrix) a 4 x limite de deteção (Limit of Detection, LoD). As experiências foram realizadas na plataforma RGQ MDx 5plex HRM (em quatro instrumentos) por um operador com um kit piloto.

Cada pool foi dividido em dois para testar a substância interferente dissolvida num solvente (amostra de teste) ou apenas o solvente (amostra de controlo). As taxas de incidência nos canais de fluorescência Green e Red foram comparadas entre o teste e as suas amostras de controlo correspondentes. Na ausência de interferência, o teste e as suas respetivas amostras de controlo apresentam a mesma taxa de incidência.

A [Tabela 29](#page-66-0) mostra que nenhuma das substâncias testadas interfere com o desempenho do *artus* SARS-CoV-2 Prep&Amp UM Kit no canal de fluorescência Green.

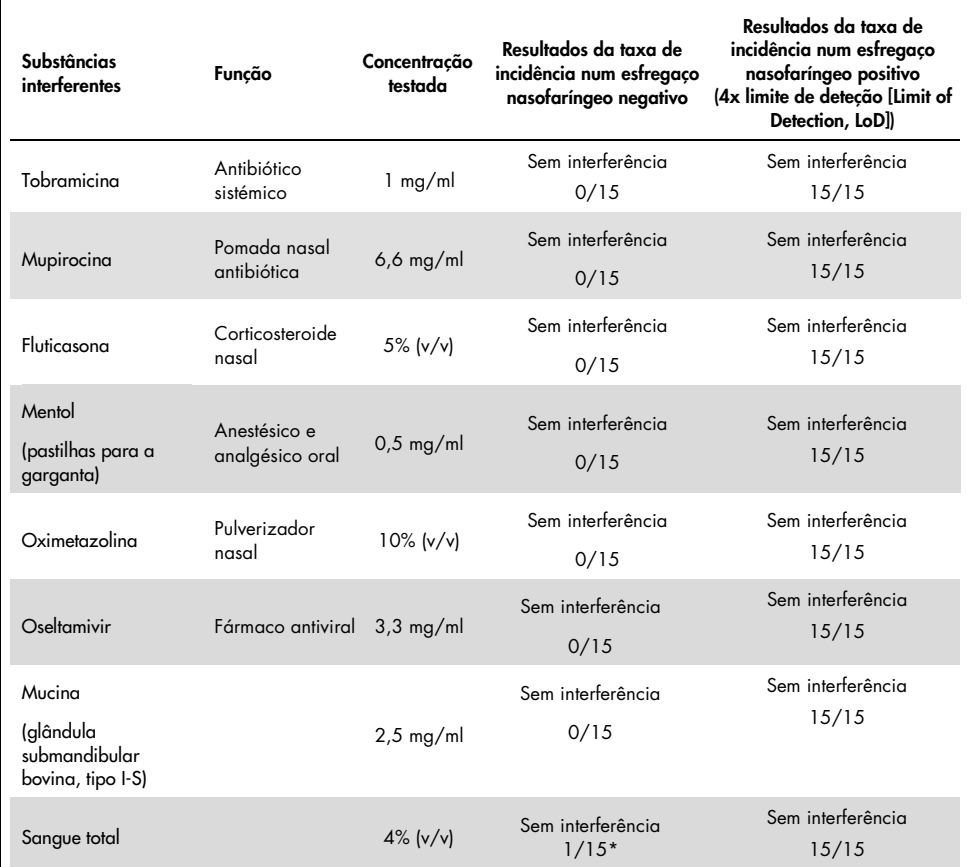

<span id="page-66-0"></span>Tabela 29. Lista de substâncias interferentes e as taxas de incidência obtidas no canal Green.

\* Foi detetada uma amplificação correspondente a um artefacto.

## Amostras de saliva pura

O efeito de oito substâncias interferentes putativas (para as substâncias indicadas na [Tabela](#page-68-0) 30) foi avaliado para o desempenho do *artus* SARS-CoV-2 Prep&Amp UM Kit. Foram realizados testes em 1 pool de amostras de saliva pura negativas, o qual foi dividido ao meio para efetuar dois níveis de diluição: (1) amostras de saliva pura negativas e (2) amostras de saliva pura positivas artificiais (obtidas através da adição de 3x limite de deteção [Limit of Detection, LoD] [3600 cp/ml]) com partículas virais de SARS-CoV-2 inativadas [Zeptometrix] no pool negativo). As amostras de saliva pura foram analisadas com a plataforma cobas z 480 por 3 operadores utilizando um kit comercial.

Para cada substância interferente, os duplicados de amostra foram divididos em dois para testar a substância interferente dissolvida num solvente (amostra de teste) ou apenas o solvente (amostra de controlo). As taxas de incidência nos canais de fluorescência Green, Red e Yellow foram comparadas entre o teste e as suas amostras de controlo correspondentes. Na ausência de interferência, o teste e as suas respetivas amostras de controlo apresentam a mesma taxa de incidência.

Em termos de análise qualitativa (estado da amostra), as oito substâncias interferentes testadas (consulte a [Tabela 30\)](#page-68-0) não tiverem qualquer impacto nos resultados do *artus* SARS-CoV-2 Prep&Amp UM Kit em amostras de saliva positivas e negativas.

A [Tabela 30](#page-68-0) mostra que nenhuma das substâncias testadas interfere com o desempenho do *artus* SARS-CoV-2 Prep&Amp UM Kit no canal de fluorescência Green.

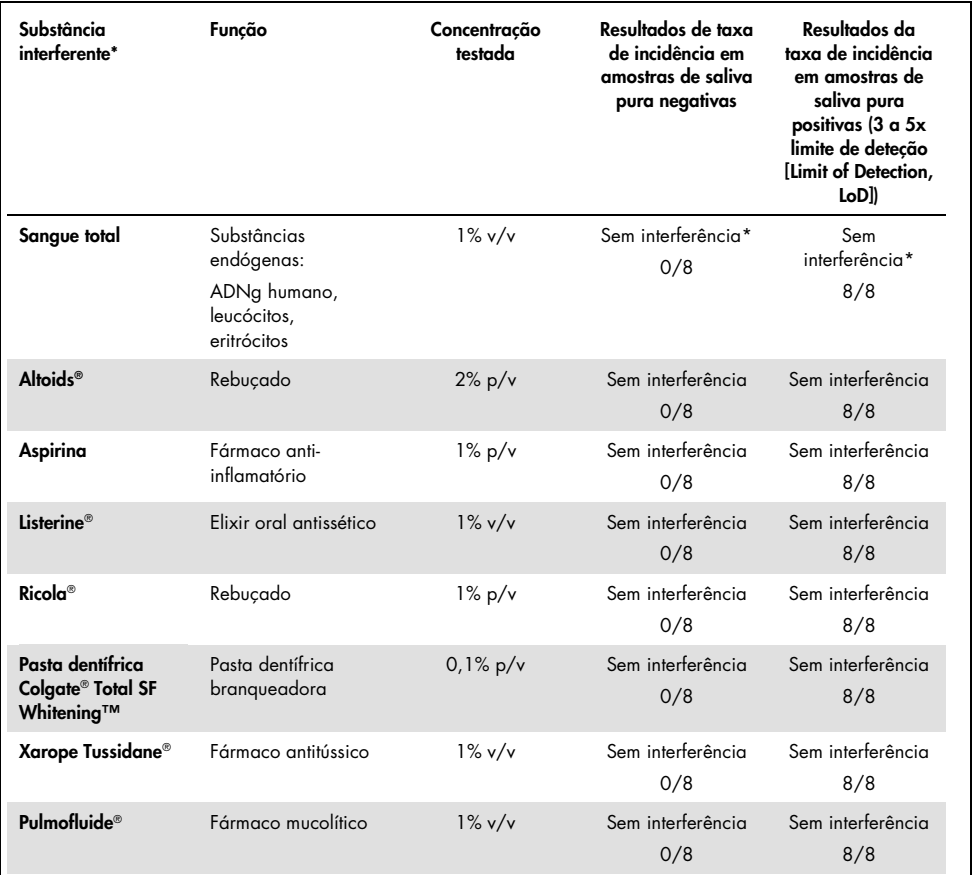

#### <span id="page-68-0"></span>Tabela 30. Lista de substâncias interferentes e as taxas de incidência obtidas no canal Green.

\*Para o sangue total, foi observado um efeito interferente para a deteção do IC no canal Red (10–40% de inibição) sem afetar a validade da amostra. No canal Green, o estado da amostra não foi afetado pelo sangue total, mas foi observado um ligeiro desvio de Ct (em média 1,35 Ct posteriormente com sangue total em comparação com a amostra de controlo).

Para evitar o risco de obter um falso-negativo no caso de uma amostra clínica fracamente positiva analisada se forem observados vestígios de sangue no tubo, tal deve ser registado e se a amostra tiver um resultado negativo utilizando o *artus* SARS-CoV-2 Prep&Amp UM Kit, deve ser novamente colhida saliva pura do paciente e a amostra deve ser analisada novamente com o *artus* SARS-CoV-2 Prep&Amp UM Kit.

## Estudo de estabilidade da amostra

O estudo de estabilidade da amostra foi realizado para avaliar o impacto de diferentes condições de armazenamento de amostras nos resultados qualitativos (análise da taxa de incidência) e quantitativos (análise do desvio de Ct) dos *artus* SARS-CoV-2 Prep&Amp UM Kits. Foram realizadas experiências analisando dois níveis de diluição: (1) amostras negativas e (2) amostras positivas artificiais obtidas através da adição de partículas virais de SARS-CoV-2 inativadas (Zeptometrix). Para confirmar a estabilidade das amostras (saliva e esfregaço nasofaríngeo [Nasopharyngeal Swab, NPS]) foi necessário que ≥95% dos duplicados tivessem a mesma taxa de incidência e um desvio de Ct ≤10% do momento 0 para cada condição de estabilidade ocorrida.

### Amostras nasais, orofaríngeas e nasofaríngeas:

As diferentes condições de estabilidade analisadas estão listadas nas [Tabela 31.](#page-70-0) Foram realizados testes utilizando 3 pools de amostras. Através da plataforma ABI 7500 Fast Dx, foram analisadas amostras de NPS negativas, 5x limite de deteção (Limit of Detection, LoD) (4750 cp/ml) de amostras de NPS positivas artificiais e três lotes de amostras de libertação do lote BRS1 (sequência N2, 1000 cp/10µl), BRS2 (gblock de RNase P, 1000 cp/10µl) e BRS3 (sequência N1, 1000 cp/10µl).

Com base nos resultados da análise qualitativa e quantitativa, as condições de armazenamento de amostras NPS analisadas não afetaram a taxa de incidência (foi detetado o mesmo estado, tal como esperado) e não levaram a desvios de Ct significativos dos resultados do *artus* SARS-CoV-2 Prep&Amp UM Kit. Assim, o desempenho do kit foi estável apesar de todas as diferentes condições de armazenamento das amostras de NPS analisadas (consulte a [Tabela 31\)](#page-70-0).

A [Tabela 31](#page-70-0) apresenta as condições de estabilidades das amostras nasofaríngeas

| Condições                                       | Alegação da estabilidade da amostra |
|-------------------------------------------------|-------------------------------------|
| F/T                                             | 3 F/T                               |
| $4^{\circ}$ C (2 $^{\circ}$ C a 8 $^{\circ}$ C) | 72 h                                |
| -70 °C                                          | 2 semanas                           |

<span id="page-70-0"></span>Tabela 31. Condições de estabilidade da amostra nasofaríngea.

### Amostras de saliva pura

As diferentes condições de estabilidade analisadas estão listadas nas [Tabela 32.](#page-70-1) Foram realizados testes utilizando 2 pools de amostras. Foram analisadas amostras de saliva pura negativas e 3x limite de deteção (Limit of Detection, LoD) (3600 cp/ml) de amostras de saliva pura positivas artificiais utilizando a plataforma ABI 7500 Fast Dx.

Com base nos resultados da análise qualitativa e quantitativa, as condições de armazenamento analisadas não afetaram a taxa de incidência (foi detetado o mesmo estado, tal como esperado) e não levaram a desvios de Ct significativos dos resultados do *artus* SARS-CoV-2 Prep&Amp UM Kit. Assim, o desempenho do kit foi estável apesar das diferentes condições de armazenamento das amostras de saliva pura analisadas.

A [Tabela 32](#page-70-1) apresenta as condições de estabilidades da saliva pura.

| Condições                                                                                                    | Alegação da estabilidade da amostra                                                                                    |
|----------------------------------------------------------------------------------------------------|----------------------------------------------------------------------------------------------------|
| F/T                                                                                                    | 3 F/T                                                                                                    |
| Temperatura ambiente (18 °C a 26 °C)                                                                                                    | 72 h                                                                                                    |
| 4 °C (2 °C a 8 °C)                                                                                                    | 72 h                                                                                                    |
| Condição combinada: (6 h à temperatura ambiente<br>combinado com 72 h a 4 °C (2 a 8 °C) combinado<br>com 8 dias a -20 $^{\circ}$ C<br>$[-30 °C a -15 °C]$ | 6 h à temperatura ambiente seguido de 72 h a 4 °C<br>(2 a 8 °C) e, em seguida, 7 dias a -20 °C<br>$(-30 °C a - 15 °C)$ |
| $-20$ °C (-30 °C a -15 °C)                                                                                                    | 1 mês (30,5 dias)                                                                                                    |

<span id="page-70-1"></span>Tabela 32. Condição de estabilidade da amostra de saliva pura

## Precisão

O estudo de precisão avaliou a reprodutibilidade (a mesma amostra é repetida em ensaios e condições diferentes: 5 dias, 3 lotes de kits, 3 operadores e 2 instrumentos) e a repetibilidade (a mesma amostra é repetida no mesmo ensaio e condição). Foram realizados testes em amostras nasofaríngeas negativas e em amostras nasofaríngeas negativas enriquecidas a 5 x limite de deteção (Limit of Detection, LoD) no RGQ MDx.

Para cada nível de diluição, foram recolhidos 204 pontos de dados. Os dados de repetibilidade e reprodutibilidade foram utilizados para determinar o desvio-padrão (Standard Deviation, SD) e o coeficiente de variação (Coefficient of Variation, %CV) dos alvos de SARS-CoV-2 nos canais Green, Yellow e Red. A [Tabela 33](#page-71-0) mostra que o *artus* SARS-CoV-2 Prep&Amp UM Kit tem uma precisão geral de 0,63 SD (2,03% CV) no canal Green, 0,54 SD (2,22% CV) no canal Yellow e de 1,28 SD (4,10% CV) no canal Red.

| Amostras e canal<br>de detecão | Total                                                                                               | Entre<br>dias | Entre lotes | Entre<br>operadores | Entre<br>instrumentos | Entre<br>ensaios | No<br>ensaio |
|--------------------------------|----------------------------------------------------------------------------------------------------|---------------|-------------|---------------------|-----------------------|------------------|--------------|
|                                | Desvio-padrão (Standard Deviation, SD)<br>(Coeficiente de variação [Coefficient of Variation, %CV]) |               |             |                     |                       |                  |              |
| NPS negativo                   | 0,54                                                                                                | 0,09          | 0.10        | 0.06                | 0.11                  | 0,09             | 0,50         |
| <b>Canal Yellow</b>            | (2, 22)                                                                                             | (0, 37)       | (0, 42)     | (0, 27)             | (0, 47)               | (0, 36)          | (2,05)       |
| NPS negativo                   | 1,15                                                                                                | 0,0           | 0,55        | 0,00                | 0,12                  | 0,39             | 0,92         |
| Canal Red                      | (3,68)                                                                                              | (0,00)0       | (1,76)      | (0,00)              | (0, 40)               | (1, 26)          | (2,96)       |
| NPS enriquecido                | 0.63                                                                                                | 0.18          | 0.31        | 0.00                | 0.08                  | 0.00             | 0.51         |
| Canal Green                    | (2, 03)                                                                                             | (0, 59)       | (1,00)      | (0,00)              | (0, 25)               | (0,00)           | (1,64)       |
| NPS enriquecido                | 0.47                                                                                                | 0.13          | 0.24        | 0.05                | 0.18                  | 0.00             | 0,33         |
| Canal Yellow                   | (1,93)                                                                                              | (0, 53)       | (0,98)      | (0, 20)             | (0,73)                | (0,00)           | (1, 38)      |
| NPS enriquecido                | 1,28                                                                                                | 0,12          | 0,58        | 0,11                | 0.00                  | 0,49             | 1,02         |
| Canal Red                      | (4, 10)                                                                                             | (0, 37)       | (1, 84)     | (0, 34)             | (0,00)                | (1, 57)          | (3, 27)      |

<span id="page-71-0"></span>Tabela 33. Desvio-padrão e coeficiente de variação do *artus* SARS-CoV-2 Prep&Amp UM Kit.
### Desempenho clínico

### Esfregaços nasofaríngeos

O desempenho clínico do ensaio *artus* SARS-CoV-2 UM Prep&Amp foi avaliado utilizando espécimes de esfregaço nasofaríngeo retrospetivos em meio de transporte, consistindo em 150 espécimes clínicos.

Todas as amostras foram colhidas de pacientes com sinais e sintomas de infeção por COVID-19 e foram armazenadas congeladas até à sua utilização.

A validação clínica foi realizada no ABI 7500 Fast Dx. [A Tabela 34](#page-72-0) apresenta o desempenho do *artus* SARS-CoV-2 Prep&Amp UM Kit face a um método de referência.

| Estado da<br>amostra | N  | % de positivos | IC de 95%      | % de negativos | IC de 95%      |
|----------------------|----|----------------|----------------|----------------|----------------|
| Positivos            | 52 | 98,1           | 89,9-99,7      | 1,9            | $\blacksquare$ |
|                      |    | (51/52)        |                | (1/52)         |                |
| Negativos            | 98 | 5,1            | $\blacksquare$ | 94,9           | 88,7-97,8      |
|                      |    | (5/98)         |                | (93/98)        |                |

<span id="page-72-0"></span>Tabela 34. Desempenho clínico do *artus* SARS-CoV-2 Prep&Amp UM Kit face a um método de referência.

Os resultados discordantes foram aferidos através de um terceiro método e reanalisados com uma tabela de contingência. Os resultados gerais do desempenho clínico são expressos como Concordância na percentagem de positivos (Positive Percent Agreement, PPA) e Concordância na percentagem de negativos (Negative Percent Agreement, NPA) e são apresentados na [Tabela 35.](#page-73-0)

| Estado da<br>amostra | N  | % de positivos | IC de 95%                | % de negativos  | IC de 95% |
|----------------------|----|----------------|--------------------------|-----------------|-----------|
| Positivos            | 52 | 98,1           | 89,9-99,7                | 1,9             |           |
|                      |    | (51/52)        |                          | (1/52)          |           |
| Negativos            | 98 | 5,1<br>(5/98)  | $\overline{\phantom{a}}$ | 94,9<br>(93/98) | 88,7-97,8 |

<span id="page-73-0"></span>Tabela 35. Desempenho clínico do *artus* SARS-CoV-2 Prep&Amp UM Kit após análise de resultados discordantes.

Segue-se a fração de amostras em concordância e em concordância na percentagem de positivos e negativos ([Positive Percent Agreement], PPA e [Negative Percent Agreement], NPA, respetivamente) com os estados esperados das amostras:

Concordância na percentagem de positivos

(Positive Percent Agreement, PPA): 51/52 = 98,1% (IC 95%: 89,9%–99,7%)

Concordância na percentagem de negativos

(Negative Percent Agreement, NPA): 93/98 = 94,9% (IC 95%: 88,6%–97,8%)

### Esfregaços nasofaríngeos incluindo indivíduos assintomáticos

O desempenho clínico do ensaio *artus* SARS-CoV-2 UM Prep&Amp foi avaliado utilizando espécimes de esfregaço nasofaríngeo retrospetivos em meio de transporte, consistindo em 153 espécimes clínicos.

Todos os espécimes foram colhidos de indivíduos sem sintomas ou outros motivos para se suspeitar de infeção por COVID-19.

A validação clínica foi realizada no ABI 7500 Fast Dx. Dezasseis amostras foram excluídas da análise após a testagem com o *artus* SARS-CoV-2 Prep&Amp UM Kit devido a um estado inválido, de acordo com os critérios de validação de amostras [\(Tabela 23\)](#page-56-0).

A [Tabela 36](#page-74-0) compara o desempenho do *artus* SARS-CoV-2 Prep&Amp UM Kit face a um método de referência, o que é expresso como concordância na percentagem de positivos (Positive Percent Agreement, PPA) e concordância na percentagem de negativos (Negative Percent Agreement, NPA).

| Estado da<br>amostra | N  | % de positivos | IC de 95%       | % de negativos | IC de 95%                |
|----------------------|----|----------------|-----------------|----------------|--------------------------|
| Positivos            | 50 | 64,0           | $50, 1 - 75, 9$ | 36,0           | $\overline{\phantom{0}}$ |
|                      |    | (32/50)        |                 | (18/50)        |                          |
| Negativos            | 87 | 1,15           |                 | 98,85          | 93,8-99,8                |
|                      |    | (1/87)         |                 | (86/87)        |                          |

<span id="page-74-0"></span>Tabela 36. Desempenho clínico do *artus* SARS-CoV-2 Prep&Amp UM Kit face a um método de referência

Foram aferidos dezanove resultados discordantes através de um terceiro método e reanalisados com uma tabela de contingência. Os resultados gerais do desempenho clínico são expressos como Concordância na percentagem de positivos (Positive Percent Agreement, PPA) e Concordância na percentagem de negativos (Negative Percent Agreement, NPA) e são apresentados na [Tabela 37.](#page-75-0)

| Estado da<br>amostra | N   | % de positivos   | IC de 95%      | % de negativos     | IC de 95% |
|----------------------|-----|------------------|----------------|--------------------|-----------|
| Poitivos             | 32  | 100,0<br>(32/32) | 89,3-100,0     | 0(0/32)            | ۰         |
| Negativos            | 105 | 0.95<br>(1/105)  | $\blacksquare$ | 99.05<br>(104/105) | 94,8-99,8 |

<span id="page-75-0"></span>Tabela 37. Desempenho clínico do *artus* SARS-CoV-2 Prep&Amp UM Kit após análise de resultados discordantes.

Dezoito amostras falso-negativas foram reclassificadas como verdadeiras negativas, enquanto a amostra falso-positiva permaneceu falso-positiva.

Segue-se a fração de amostras em concordância e em concordância na percentagem de positivos e negativos ([Positive Percent Agreement], PPA e [Negative Percent Agreement], NPA, respetivamente) com os estados esperados das amostras:

Concordância na percentagem de positivos

(Positive Percent Agreement, PPA): 32/32 = 100,0% (IC 95%: 89,3%–100,0%)

Concordância na percentagem de negativos

(Negative Percent Agreement, NPA): 104/105 = 99,05% (IC 95%: 94,8%–99,8%)

### Amostras de saliva pura

O desempenho clínico do ensaio *artus* SARS-CoV-2 UM Prep&Amp foi avaliado utilizando espécimes de saliva pura, consistindo em 142 espécimes de saliva.

Todos os espécimes foram colhidos de pacientes com sinais e sintomas de infeção por COVID-19. A validação clínica foi realizada no ABI 7500 Fast Dx. Doze amostras foram excluídas da análise após a testagem com o *artus* SARS-CoV-2 Prep&Amp UM Kit e o método de referência devido ao facto de ambos os testes produzirem um estado inválido de acordo com os critérios de validade de amostras.

A [Tabela 38](#page-76-0) apresenta o desempenho do *artus* SARS-CoV-2 Prep&Amp UM Kit face a um método de referência.

| Estado da<br>amostra | N  | % de positivos   | IC de 95%                | % de negativos | IC de 95%                |
|----------------------|----|------------------|--------------------------|----------------|--------------------------|
| Positivos            | 45 | 93,33<br>(42/45) | 82,14-97,71              | 6,67<br>(3/45) | $\overline{\phantom{a}}$ |
| Negativos            | 85 | 0<br>(0/85)      | $\overline{\phantom{0}}$ | 100<br>(85/85) | 95,68-100,00             |

<span id="page-76-0"></span>Tabela 38. Desempenho clínico do *artus* SARS-CoV-2 Prep&Amp UM Kit face a um método de referência.

Foram avaliados três resultados discordantes através de um terceiro método e reanalisados com uma tabela de contingência. Os resultados gerais do desempenho clínico são expressos como concordância na percentagem de positivos (Positive Percent Agreement, PPA) e concordância na percentagem de negativos (Negative Percent Agreement, NPA) e são apresentados na [Tabela](#page-76-1) 39.

<span id="page-76-1"></span>Tabela 39. Desempenho clínico do *artus* SARS-CoV-2 Prep&Amp UM Kit após análise de resultados discordantes.

| Estado da<br>amostra | N  | % de positivos   | IC de 95%                | % de negativos | IC de 95%                |
|----------------------|----|------------------|--------------------------|----------------|--------------------------|
| Positivos            | 43 | 97,67<br>(42/43) | 87,94-99,59              | 2,32<br>(1/43) | $\overline{\phantom{a}}$ |
| <b>Negativos</b>     | 87 | Ο<br>(0/87)      | $\overline{\phantom{a}}$ | 100<br>(87/87) | 95,77-100,00             |

Dois resultados falso-negativos foram reclassificados como verdadeiros negativos, enquanto um resultado falso-negativo permaneceu falso-negativo.

Segue-se a fração de amostras em concordância e em concordância na percentagem de positivos e negativos ([Positive Percent Agreement], PPA e [Negative Percent Agreement], NPA, respetivamente) com os estados esperados das amostras:

Concordância na percentagem de positivos

(Positive Percent Agreement, PPA): 42/43 = 97,67% (IC de 95%: 87,94%–99,59%) Concordância na percentagem de negativos

(Negative Percent Agreement, NPA): 87/87 = 100,00% (IC de 95%: 95,77%–100,00%)

# Referências

- 1. CUI J *et al.* (2019) Origin and evolution of pathogenic coronaviruses. Nat Rev Microbiol **17**, 181-192
- 2. Gagneur *et al.* (2002) Infections nosocomiales à coronavirus humains chez le nouveauné. Arch Pédiatr **9**, 61-69
- 3. HU *et al.* (2020) Characteristics of SARS-CoV-2 and COVID-19. Nat Rev Microbiol 6:1-14.
- 4. Mackay IM. (2004) Real-time PCR in the microbiology laboratory. Clin Microbiol. Infect 10(3), 190−212
- 5. European Commission. (2020) Current performance of COVID-19 test methods and devices and proposed performance criteria. 16 April 2020. https://ec.europa.eu/docsroom/documents/40805/attachments/1/translations/en/ren ditions/native

## Guia de resolução de problemas

Este guia de resolução de problemas pode ser útil para resolver quaisquer problemas que possam surgir. Para obter mais informações, consulte também a página de perguntas frequentes (Frequently Asked Questions, FAQ) no nosso Centro de assistência técnica: [www.qiagen.com/FAQ/FAQList.aspx](http://www.qiagen.com/FAQ/FAQList.aspx).

#### Comentários e sugestões

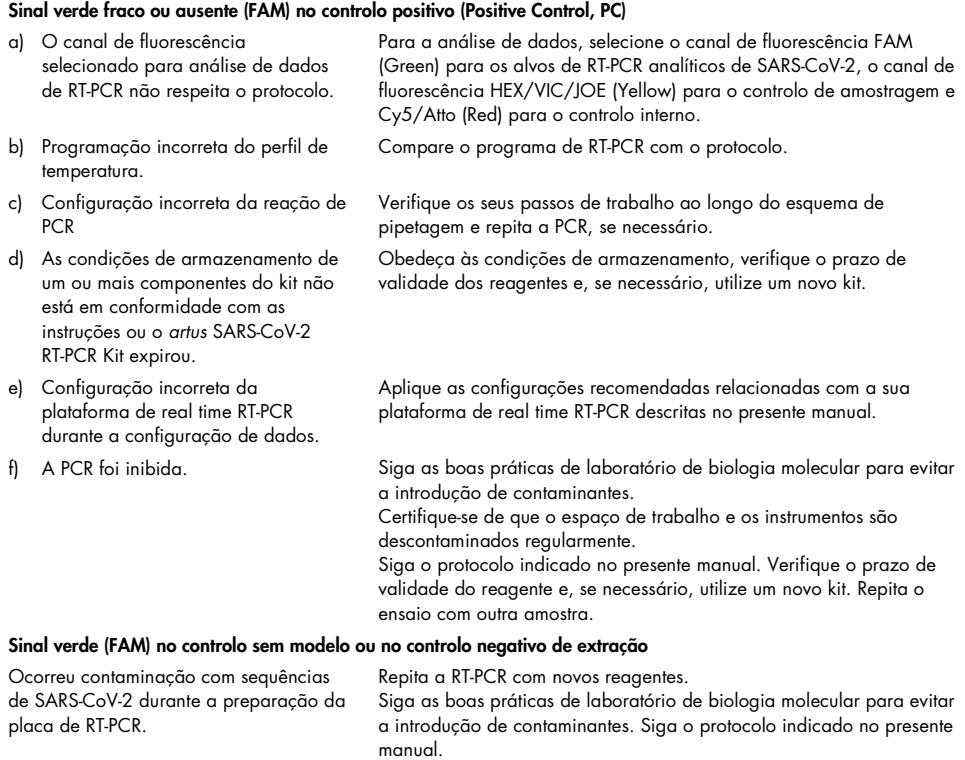

Certifique-se de que o espaço de trabalho e os instrumentos são descontaminados regularmente.

### Comentários e sugestões

### Sinal vermelho fraco ou ausente (Cy5/Atto) do controlo interno

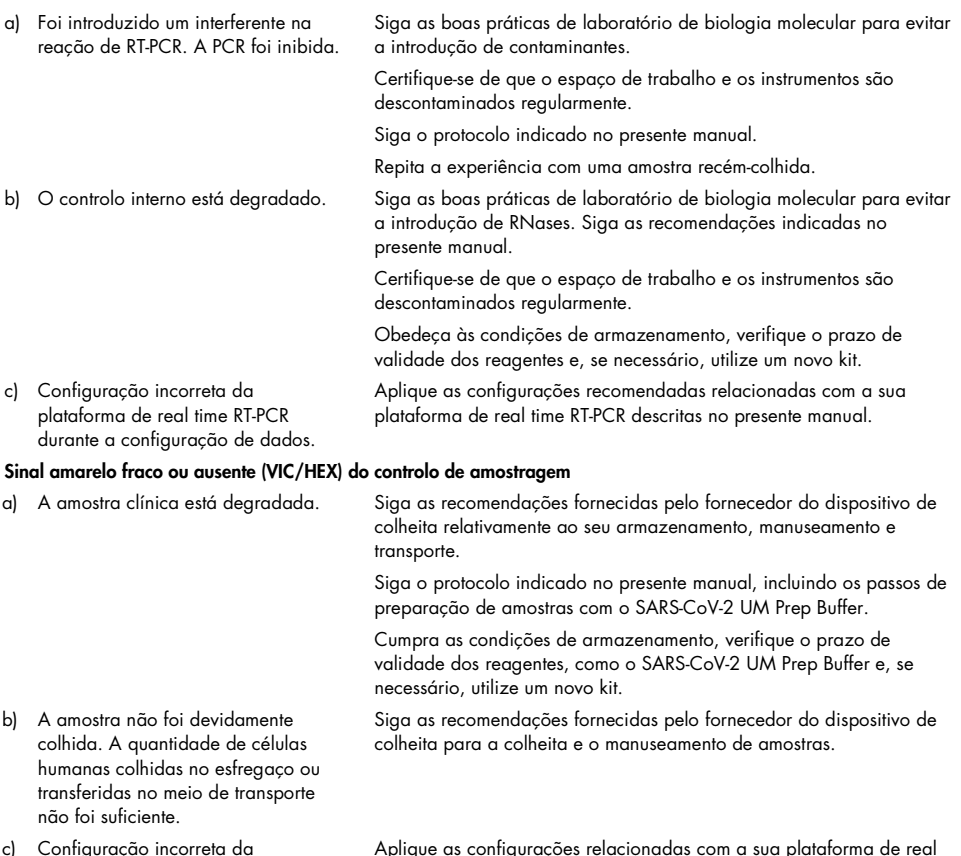

c) Configuração incorreta da plataforma de real-time RT-PCR durante a configuração de dados. Aplique as configurações relacionadas com a sua plataforma de real time RT-PCR descritas no presente manual.

# Símbolos

Os seguintes símbolos poderão aparecer nas instruções de utilização ou na embalagem e nos rótulos:

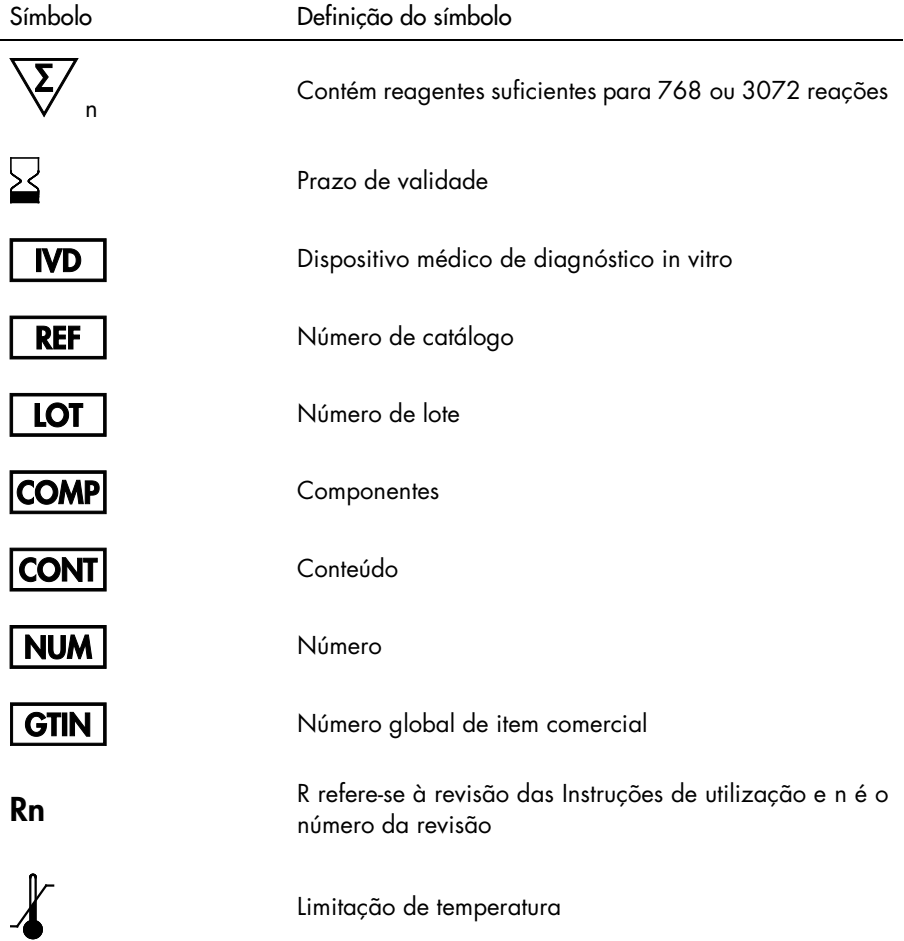

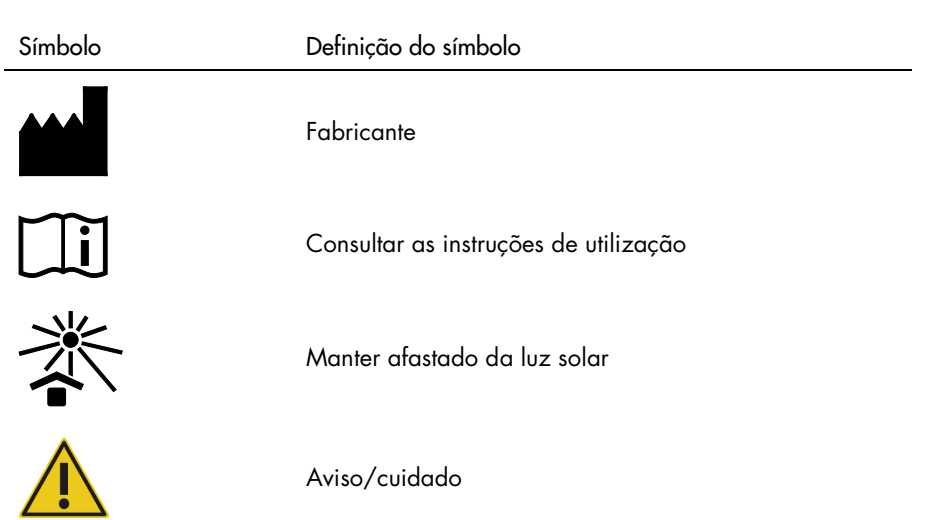

# Informações de contacto

Para obter assistência técnica e mais informações, contacte os Serviços de Assistência da QIAGEN em [support.qiagen.com](http://support.qiagen.com/).

## Informações de encomenda

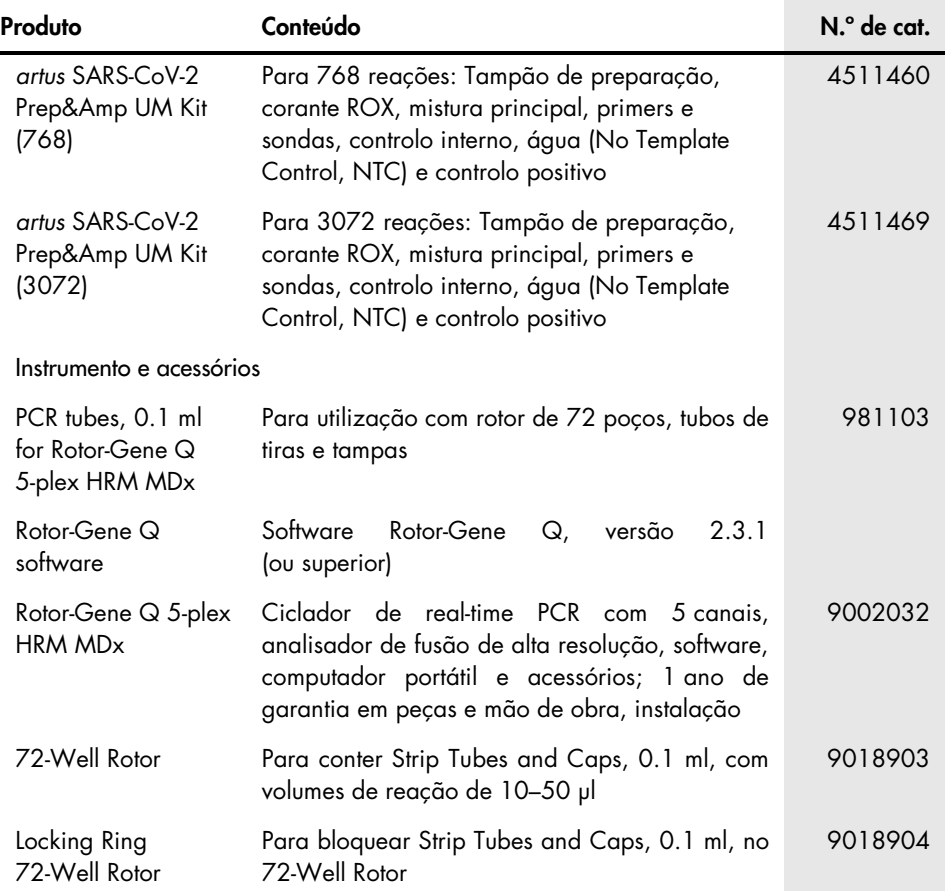

Para obter informações de licenciamento atualizadas e renúncias de responsabilidade específicas do produto, consulte o respetivo manuais do kit QIAGEN ou manual do utilizador. Os manuais do utilizador e os manuais dos kits QIAGEN estão disponíveis em [www.qiagen.com](http://www.qiagen.com/) ou podem ser solicitados aos Serviços de Assistência da QIAGEN ou ao seu distribuidor local.

# Histórico de revisões do documento

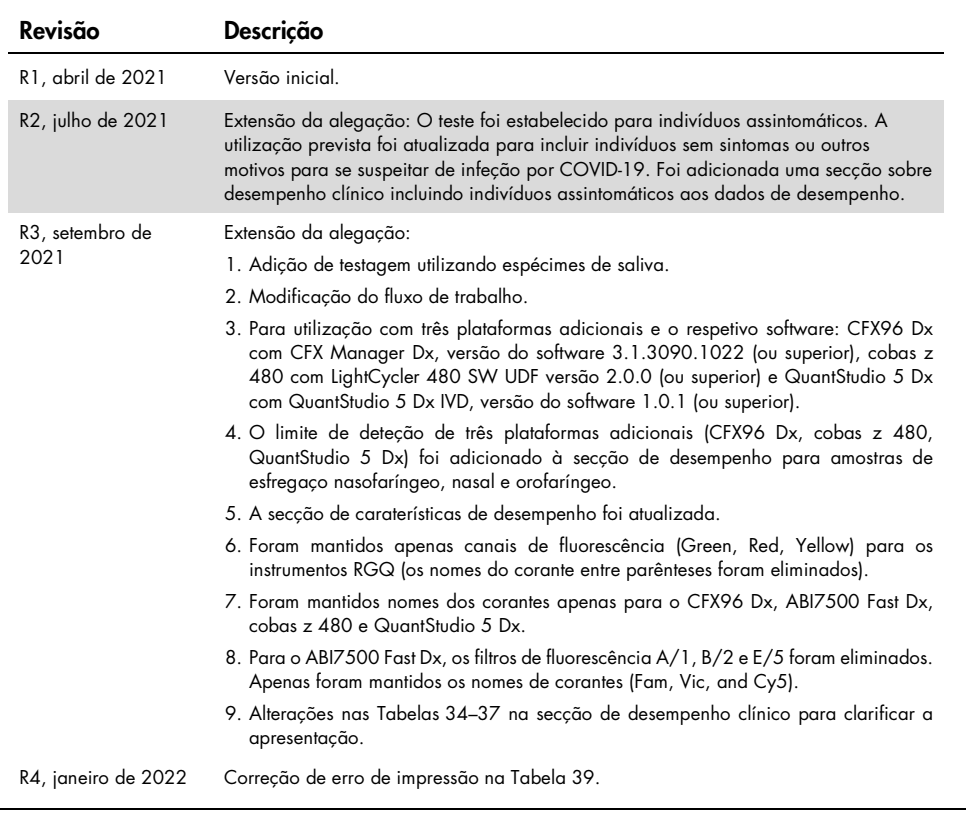

#### Acordo de licença limitada para o *artus* SARS-CoV-2 Prep&Amp UM Kit

A utilização deste produto implica a aceitação dos seguintes termos por parte de qualquer comprador ou utilizador do produto:

1. O produto deverá ser usado unicamente em conformidade com os protocolos fornecidos com o produto e com o presente manual e recorrendo à utilização exclusiva dos componentes contidos no kit. Nos termos dos direitos de propriedade intelectual, a QIAGEN não concede nenhuma licença para usar ou incluir os componentes englobados neste kit com qualquer componente não incluído neste kit, salvo conforme descrito nos protocolos fornecidos com o produto, no presente manual e em quaisquer protocolos adicionais disponíveis em [www.qiagen.com](http://www.qiagen.com/). Alguns dos referidos protocolos adicionais foram fornecidos por utilizadores QIAGEN para utilizadores QIAGEN. Os referidos protocolos não foram testados de forma exaustiva ou otimizados pela QIAGEN. A QIAGEN não assegura nem garante que os referidos protocolos não infringem os direitos de terceiros.

2. À exceção de licenças expressamente declaradas, a QIAGEN não fornece qualquer garantia de que este painel e/ou a sua utilização ou utilizações não infrinjam os direitos de terceiros.

3. Este painel e respetivos componentes estão licenciados para uma única utilização e não podem ser reutilizados, recondicionados ou objeto de revenda.

4. A QIAGEN recusa especificamente qualquer outra licença, expressa ou implícita, à exceção das expressamente declaradas.

5. O comprador e o utilizador do painel concordam em não tomar nem permitir que terceiros tomem medidas que possam conduzir a ou facilitar qualquer dos atos acima proibidos. A QIAGEN pode fazer cumprir as proibições do presente Acordo de licenciamento limitado em qualquer tribunal e deverá recuperar todas as custas de tribunal e de investigação em que incorra, incluindo honorários de advogados, em qualquer processo destinado a tazer cumprir o presente Acordo de licenciamento<br>limitado ou qualquer um dos seus direitos de propriedade in

Para obter os termos de licença atualizados, visite [www.qiagen.com](http://www.qiagen.com/).

Marcas comerciais: QIAGEN®, Sample to Insight®, *artus*®, Prep&Amp™, Rotor-Gene® (QIAGEN Group); ATCC® (American Type Culture Collection); CFX96™, Hard-Shell® (Bio-Rad Laboratories, Inc.); Clinical and Laboratory Standards Institute®, CLSI® (Clinical and Laboratory Standards Institute, Inc); Zeptometrix®, NATtrol™<br>(Cole-Parmer); Colgate®, Total SF Whitening™ (Colgat Elerte); Pulmofluide® (Laboratoires Gerda); Excel® (Microsoft Corporation); Ricola® (Ricola Group); cobas®, LightCycler® (Roche Group); ABI®, MicroAmp™, EnduraPlate™, QuantStudio®, Thermo Fisher Scientific® (Thermo Fisher Scientific or its Subsidiaries); Altoids® (Wm. Wrigley Jr. Company). Os nomes registados, as<br>marcas comerciais etc. utilizados neste documento, mesmo qu por lei.

01/2022 R4 HB-2850-004 © 2021 QIAGEN, todos os direitos reservados.

Encomendas [www.qiagen.com/shop](http://www.qiagen.com/shop) | Assistência técnica [support.qiagen.com](http://support.qiagen.com/) | Site [www.qiagen.com](http://www.qiagen.com/)